Université de Genève Certificat complémentaire en Géomatique Rapport de stage

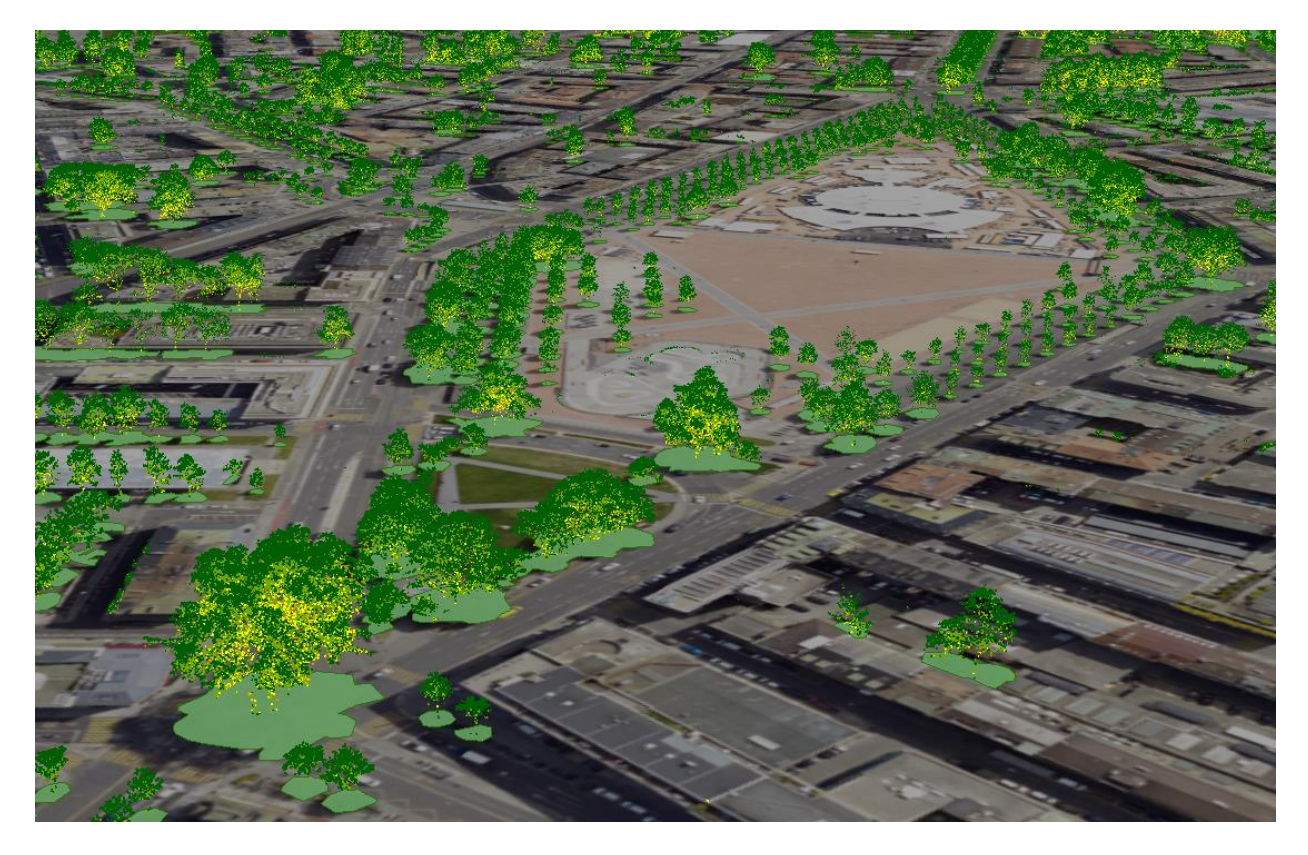

# Production de Modèles Numériques de Canopée à partir des données LiDAR du Canton de Genève

Service des Espaces Verts – Ville de Genève Conservatoire et Jardin Botaniques – Ville de Genève

**Étudiant :** Gilles Gay des Combes **Encadrants :** Sylvain Greutert (SEVE) / Dr. Pascal Martin (CJB) **Directeur UNIGE :** Dr. Gregory Giuliani

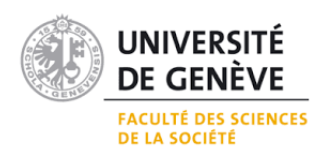

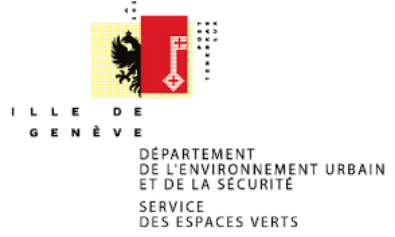

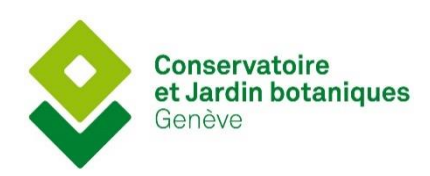

# Table des matières

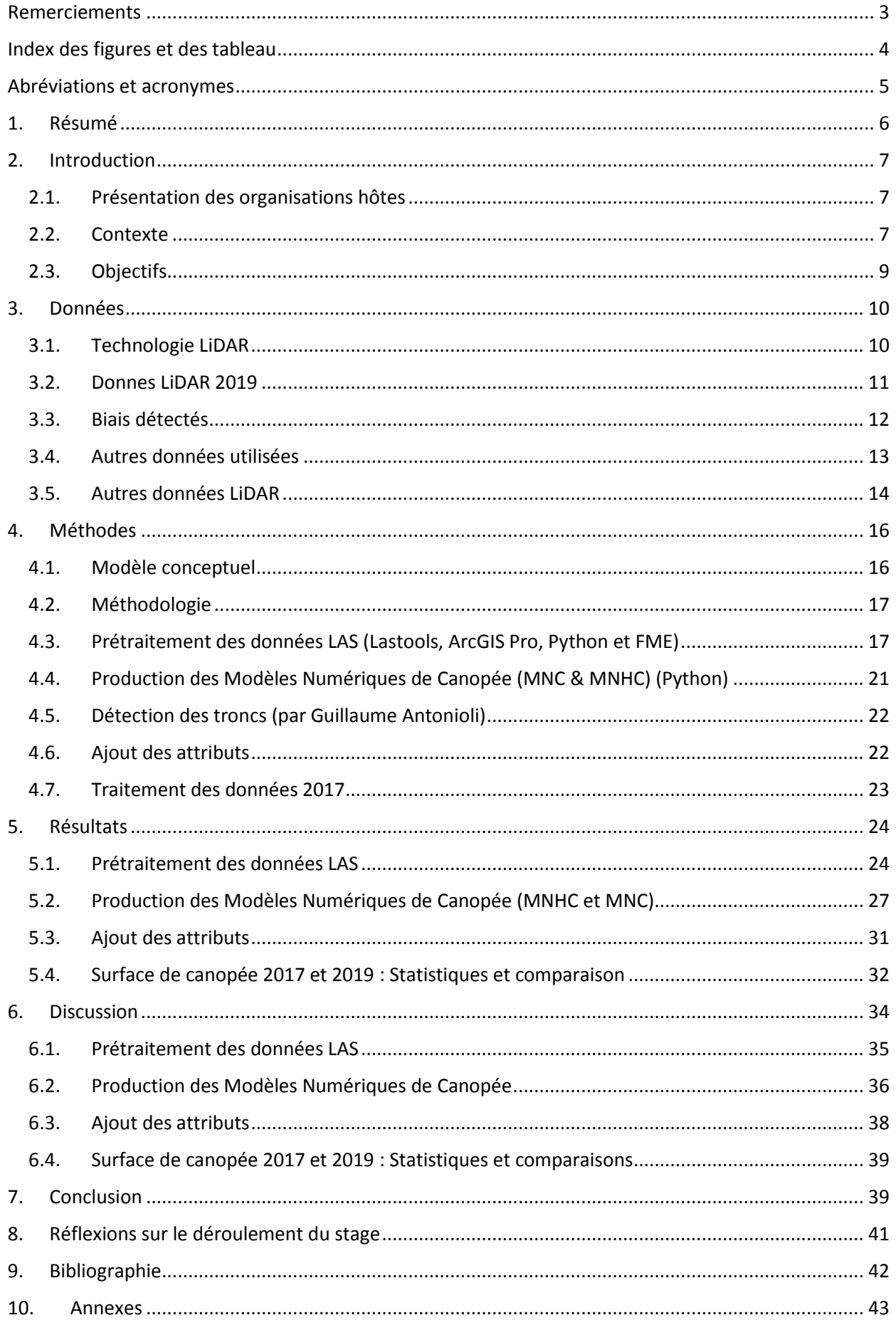

## <span id="page-2-0"></span>Remerciements

En premier lieu, je tiens à remercier le Service des Espaces Verts et les Conservatoire et Jardin Botaniques pour m'avoir offert la possibilité de vivre une expérience professionnelle passionnante, stimulante et enrichissante au sein de leurs institutions. J'aimerais également adresser des remerciements tout particuliers aux personnes suivantes :

- **Sylvain Greutert**, Responsable Géomatique au SEVE, et **Pascal Martin**, Conservateur aux CJB qui m'ont offert un accueil et un encadrement extrêmement stimulant et enrichissant tout au long de ce stage. Merci infiniment pour votre bienveillance, votre écoute, vos conseils et encouragements et surtout votre confiance.
- **Guillaume Antonioli**, Stagiaire en géomatique aux CJB, avec qui j'ai eu énormément de plaisir à collaborer sur ce travail. Merci pour le soutien mutuel et désolé encore de t'avoir envoyé en quarantaine.
- **Grégory Giuliani**, Enseignant chargé du suivi académique, pour sa disponibilité, ses conseils et ses encouragements.
- **Nicolas Wyler**, Conservateur aux CJB, pour sa disponibilité et ses nombreux conseils avisés.
- **Anouk Mentha** et **Gwénolé Blanchet**, Collaborateursscientifique aux CJB et collègues de bureau, pour leur aide précieuse ainsi que leur bonne humeur communicative.
- **Mayeul Gaillet**, Ingénieur géomètre au DT, avec qui j'ai eu l'occasion d'avoir des échanges très instructifs sur les données LIDAR et leur traitement.
- **Olivier Travaglini**, Chef de projet à l'Office de l'information sur le territoire de l'Etat de Vaud, qui a su donner un nouvel élan à notre travail grâce à ses conseils sur le traitement de points LAS dans FME.
- **Frédéric Sandoz,** Collaborateur scientifique aux CJB, pour sa visite très instructive de la banque de semences et pour l'initiation au travail du verre.
- **Les collègues du Bureau d'étude du SEVE et de la Console du CJB** pour leur accueil chaleureux et leur considération qui m'a motivé chaque matin à venir au travail.
- **Nicole Efrancey Dao**, Conseillère aux études à l'UNIGE, pour son indéfectible et précieux soutien.

# <span id="page-3-0"></span>Index des figures

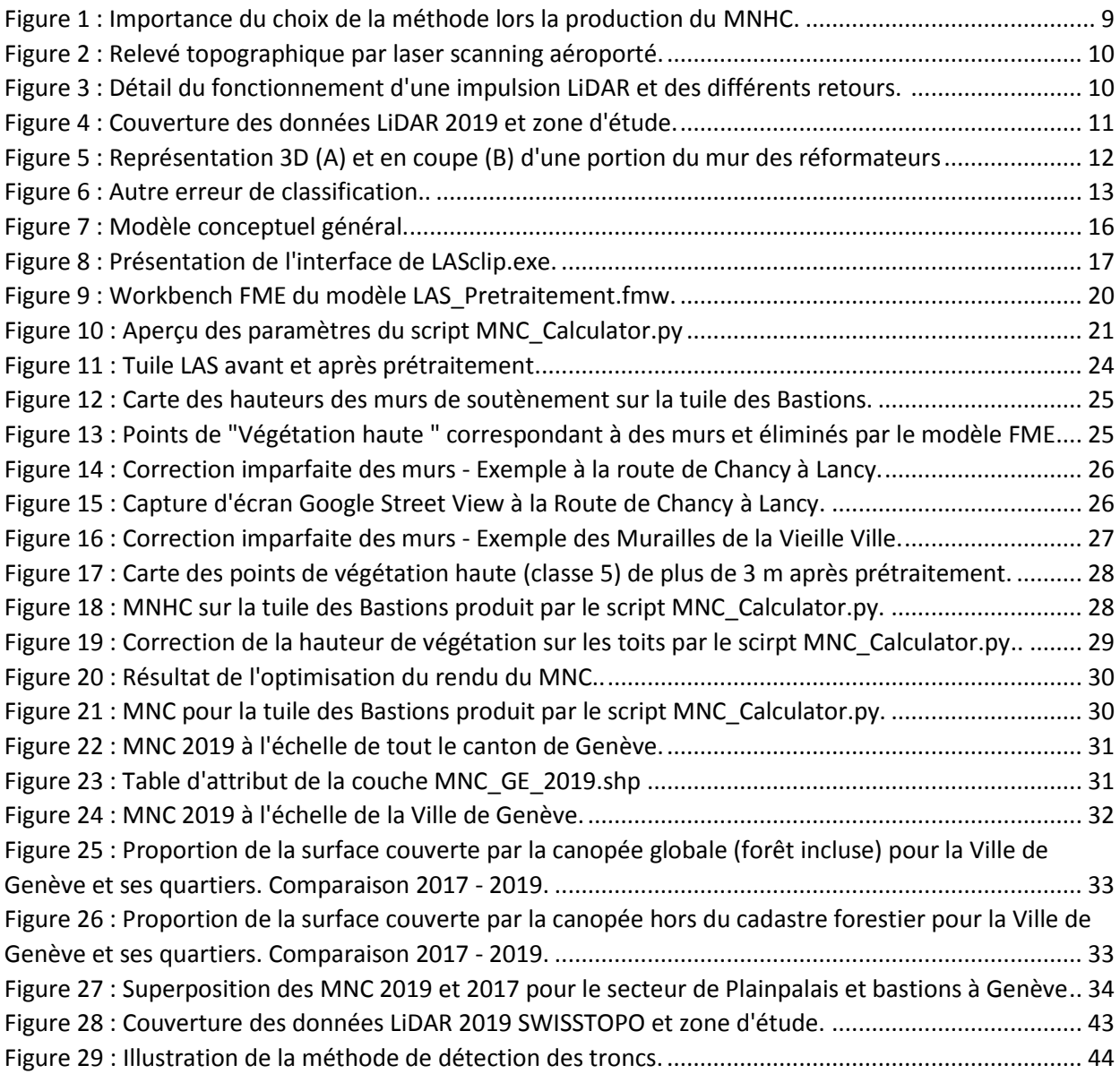

# Index des tableaux

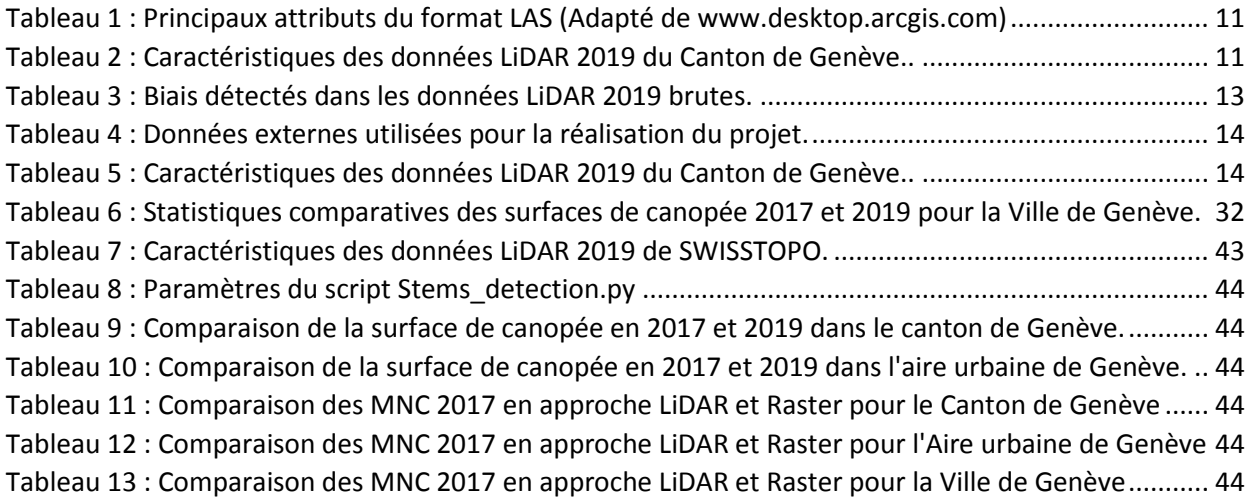

# <span id="page-4-0"></span>Abréviations et acronymes

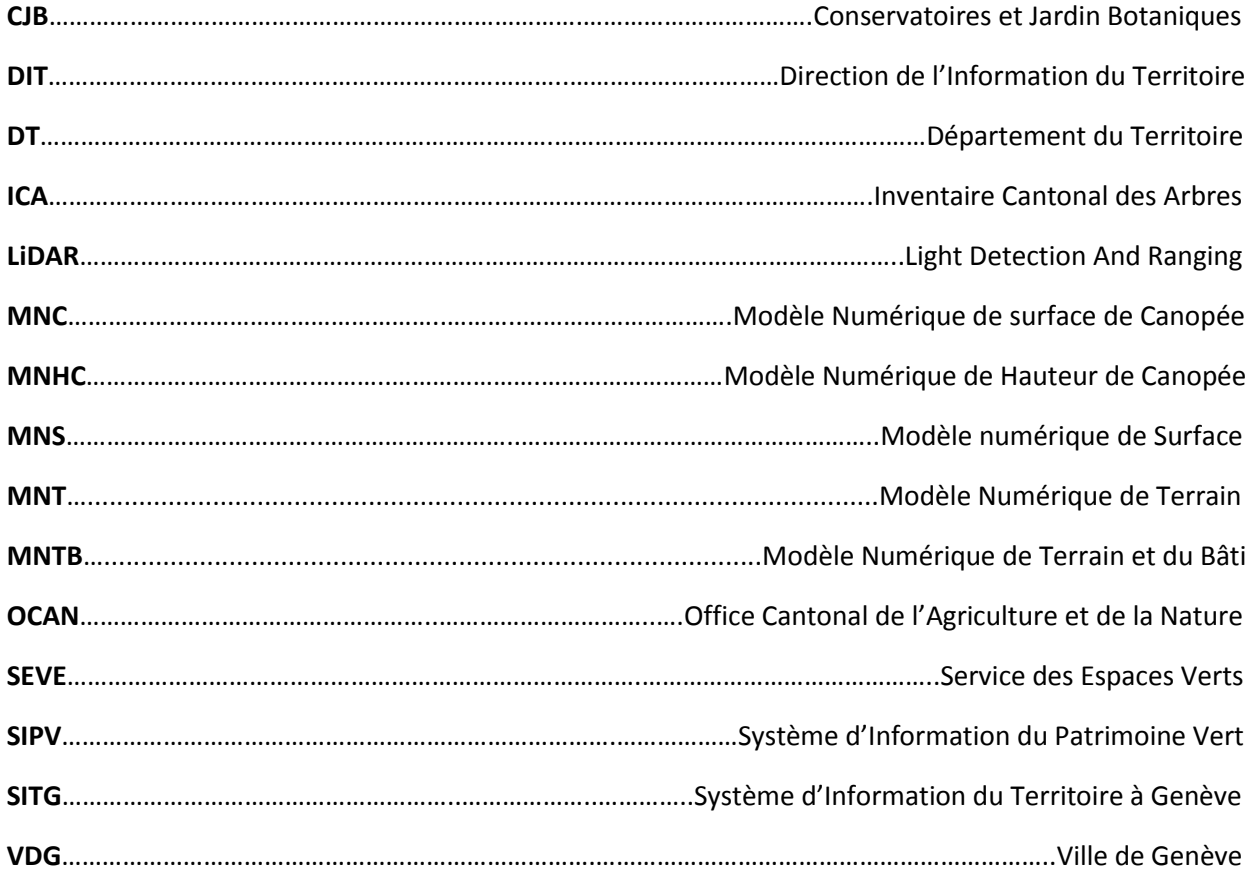

## <span id="page-5-0"></span>1. Résumé

Le présent rapport décrit le travail effectué lors d'un stage de 4 mois à 80% partagé à part égale entre le Service des Espaces Verts et les Conservatoire et Jardin Botaniques de la Ville de Genève dans le cadre du Certificat Complémentaire en Géomatique de l'Université de Genève. Afin de mieux connaître le patrimoine arboré genevois ainsi que pour mettre en place des stratégies d'arborisation efficaces, le SEVE et les CJB sont intéressés à exploiter les données LiDAR 2019 pour créer un outil permettant d'estimer la surface de canopée et d'en mesurer l'évolution. Sur la base d'une nouvelle approche axée sur le prétraitement des données LiDAR, un Modèle Numérique de Canopée a été produit à l'échelle du canton de Genève pour l'année 2019. La méthodologie développée à également été appliquée sur les données LiDAR 2017 afin d'essayer d'évaluer l'évolution de la canopée. Ce travail a abouti à un Modèle Numérique de Canopée 2019 fiable et exploitable par les professionnels du domaine. L'application de la méthodologie sur les données 2017 a également fonctionné de manière satisfaisante et permet une analyse comparative de l'évolution de la canopée à Genève entre 2017 et 2019. Des investigations plus poussées restent néanmoins nécessaires pour produire des statistiques comparatives robustes. L'ensemble des scripts et modèles constituant la méthodologie développée sont documentés et joints au rapport afin d'en faciliter l'exploitation et l'amélioration par de futurs utilisateurs.

## <span id="page-6-0"></span>2. Introduction

## 2.1. Présentation des organisations hôtes

<span id="page-6-1"></span>Ce stage s'est déroulé du 1<sup>er</sup> septembre au 31 décembre 2020. Il découle d'une collaboration entre deux services de la Ville de Genève : le Service des Espaces Verts (SEVE) et les Conservatoire et Jardin Botaniques (CJB). Si administrativement, j'ai été rattaché au SEVE, j'ai toutefois partagé mon temps de travail entre les deux institutions. La majeure partie du travail a été effectuée en binôme avec un deuxième stagiaire engagé par les CJB, Guillaume Antonioli.

#### **A. Service des Espaces Verts – Ville de Genève**

Le Service des Espaces Verts est un service de la Ville de Genève, sous l'égide du Département des finances, de l'environnement et du logement. Il a comme principales missions la gestion des espaces verts, la conservation du patrimoine végétal de la ville et le fleurissement urbain tout en veillant à la préservation de l'environnement. Il gère plus de 330 ha de parcs et espaces verts. A ce titre, le SEVE est la principale cheville ouvrière des politiques de végétalisation de la Ville de Genève. Ses activités de terrains sont réparties au sein de trois unités : Logistiques et plantes (ULP), Entretien des espaces verts (UEV) et le Bureau d'étude (UBE). C'est au sein de ce dernier, dans le groupe Géomatique, que j'ai été accueilli pour effectuer ce stage.

#### **B. Conservatoire et Jardin Botaniques – Ville de Genève**

Les Conservatoires et Jardin Botaniques est un service de la Ville de Genève, sous l'égide du Département de la culture et de la transition numérique. L'institution regroupe à la fois un jardin botanique, une bibliothèque, une des plus grandes collections d'herbier au monde (env. 6 mio d'échantillons) ainsi qu'un centre de recherche. Plus de 100 collaborateurs œuvrent aux cinq grandes missions que l'institution s'est fixée : Conserver – Explorer – Rechercher – Protéger – Transmettre. Pour ce stage, j'ai été accueilli dans l'équipe du Pôle SIG de l'unité « Flore, Conservation et Système d'Information » dont l'objectif est de centraliser toutes les données sur la biodiversité végétale de la région genevoise dans un même référentiel.

### 2.2. Contexte

<span id="page-6-2"></span>Dans de nombreuses villes dans le monde, l'arborisation s'est imposée comme un axe clé des politiques publiques d'adaptation au changement climatique dans l'espace urbain. En effet, les arbres urbains font profiter aux citadins de toute une série de services écosystémiques : réduction des îlots de chaleur, perméabilisation de la ville, captation des polluants de l'air, réduction de la pollution sonore, support à la biodiversité, effets bénéfiques sur la santé physique et psychique des habitants et beaucoup d'autres (**Gómez & Barton, 2013**). Les récentes études ont démontré que la qualité de ces services ne dépend pas de la simple présence d'un arbre mais varie en fonction de plusieurs paramètres tels l'espèce, la hauteur, la surface et le volume du feuillage, etc. De manière générale, un arbre de plus de 20 mètres de haut et au feuillage étendu rendra des services de meilleures qualités qu'un arbre jeune, bas et au feuillage peu développé. (**Sun et al., 2017**). Une politique de végétalisation pertinente ne devrait donc pas seulement se focaliser sur le nombre d'arbres présents sur le territoire de la ville, mais également sur les caractéristiques physiques de ces arbres. Ceci implique que les pouvoirs publics disposent de plusieurs leviers d'action pour optimiser les services écosystémiques des arbres urbains : protéger le patrimoine arboré existant et éviter d'abattre de grands arbres sains, modifier la manière de tailler le feuillage de manière à ce qu'il puisse s'étendre au maximum et s'assurer qu'un arbre nouvellement planté dispose des conditions favorables pour qu'il puisse vivre longtemps et se développer au mieux.

De plus en plus de villes commencent donc à considérer la surface de canopée au lieu du nombre d'arbres comme indicateur d'arborisation de leur territoire.

Au Canada, la Communauté Métropolitaine de Québec, regroupant la Ville de Québec et son agglomération, a mis au point une méthode automatisée de détermination d'un indice de canopée à partir d'images satellitaires (**Varin et al., 2016**). L'approche utilisée est celle de la classification orientéeobjet : les pixels sont classés non seulement selon leur signature spectrale, mais également leur situation spatiale. La précision globale de la classification s'élève à 85% et à 80% pour la seule canopée. Les principales erreurs de classification découlent de la confusion entre les arbres et la végétation basse. L'approche, bien que fiable et relativement précise, comporte plusieurs limites : d'abord les différences spectrales et saisonnières importantes entre les différentes images ont rendu impossible le travail à partir d'une seule mosaïque, ce qui réduit l'efficacité du processus d'automatisation. De plus, elle ne peut pas être reproduite sur de plus grandes surfaces car elle nécessite un temps de traitement considérable. Enfin, une des difficultés principales concerne le discernement entre les arbres et les arbustes, car les images satellites ne donnent pas d'information sur la hauteur des objets.

Ce dernier élément plaide pour l'utilisation d'une autre technologie : le LiDAR (**cf. chapitre [3.1.](#page-9-1)**). L'un des principaux intérêts des données LIDAR réside dans le fait qu'elles permettent de prendre en compte la hauteur de végétation et on peut ainsi exclure toute végétation plus basse qu'un seuil fixé afin d'éviter la confusion avec des arbustes ou des surfaces de prairie ou gazon. Dans une étude de **Parmehr et al. (2016)**, l'utilisation du LiDAR combiné aux données multispectrales pour calculer la surface de canopée a permis d'atteindre une précision globale de 92 %.

A l'instar de nombreuses autres villes dans le monde, la Ville de Genève s'est fixé comme objectif d'augmenter la surface de canopée sur son territoire pour atteindre 30 % en 2030 (**Radiolac, 2020**). C'est pourquoi elle est intéressée à avoir une estimation précise de la surface actuelle, ainsi qu'un outil de suivi de l'évolution de cette surface afin d'évaluer l'efficacité des politiques de végétalisation mises en place. Un Inventaire Cantonal des Arbres (ICA) existe déjà et recense l'emplacement de tous les arbres sur le domaine public du canton, avec de nombreux attributs avec pour chaque individu (espèce, date de plantation, hauteur, etc). Cependant, cette couche est encore incomplète pour les arbres situés en domaine privé ainsi qu'en forêt, et elle ne contient pas encore d'information sur la surface de feuillage. De précédents travaux se sont déjà intéressés à estimer la surface de canopée dans le canton de Genève. Marie-Caroline Tiffay, stagiaire à l'OCAN en 2018 a produit un Modèle Numérique de surface de Canopée (MNC) à partir des données LiDAR 2017 (**Tiffay, 2018**). Ce MNC a été produit avec une approche raster :

 $MNS - MNTB = MNHC \rightarrow MNC$ 

Cette approche consiste à produire à partir des données LiDAR un Modèle Numérique de Surface (MNS) décrivant l'altitude de la surface terrestre, c'est-à-dire du sol, de la végétation et du bâti et en y soustrayant un Modèle Numérique de Terrain et Bâtiments (MNTB) décrivant l'altitude du sol et du bâti afin d'isoler la végétation et d'en calculer la hauteur. Cette opération produit un Modèle Numérique de Hauteur de Canopée (MNHC) qu'on peut ensuite vectoriser pour obtenir un MNC. L'avantage de cette approche est qu'elle est relativement simple puisqu'on commence par rasteriser les données LAS brutes pour effectuer tous les traitements en mode raster puis vecteur. L'inconvénient est que toutes les imperfections du LiDAR sont répercutées dans les produits raster et qu'il est alors plus compliqué de les corriger correctement. Surtout, la soustraction du MNS par le MNTB crée un biais dans la hauteur du feuillage recouvrant le toit d'un bâtiment. En effet, la hauteur estimée correspondra à la différence d'altitude entre la végétation et le toit, et non pas entre la végétation et le sol. Lorsqu'un on sélectionne ensuite la végétation de plus de 3 mètres pour créer le MNC, on perd l'information car très souvent, la végétation ne recouvre pas le toit avec une différence de plus de 3 mètres (cf. **[Figure 1](#page-8-1)** – image du milieu)

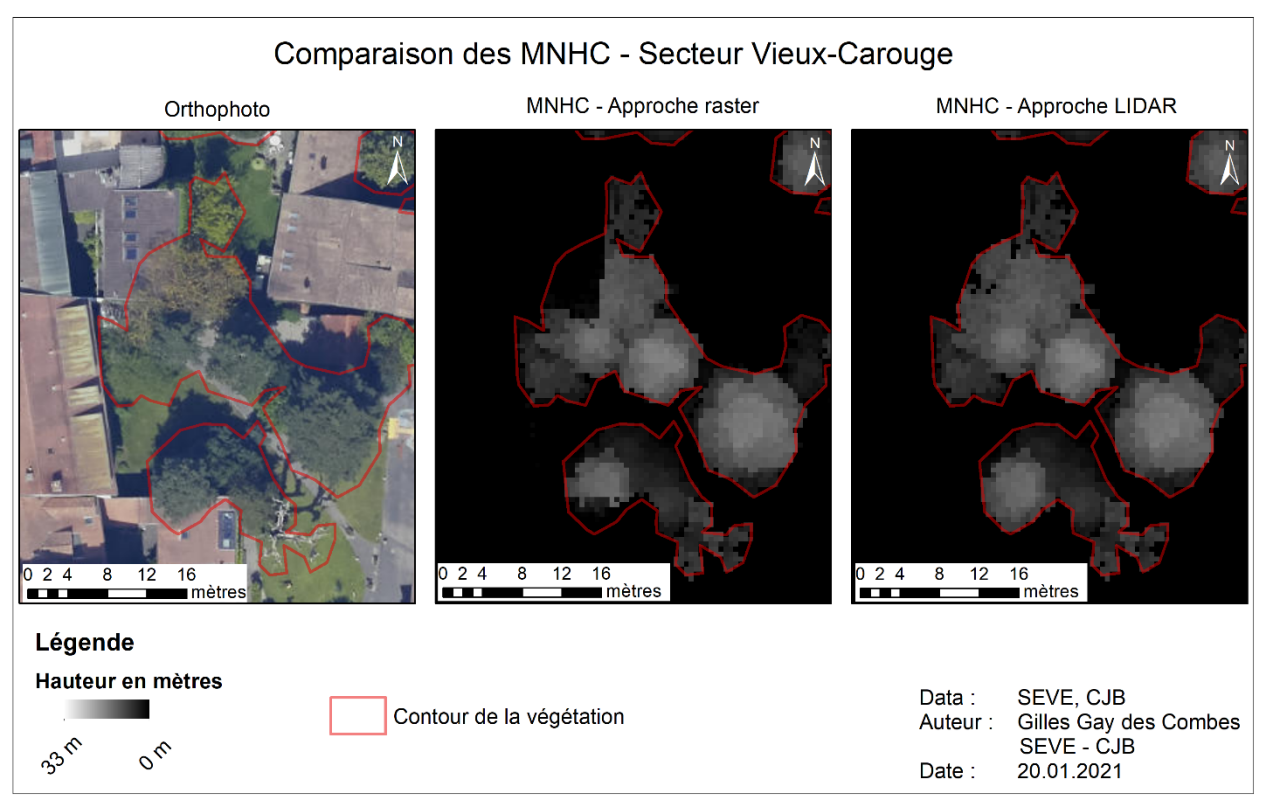

<span id="page-8-1"></span>*Figure 1 : Importance du choix de la méthode lors la production du Modèle Numérique de Hauteur de Canopée.*

Pour ces raisons, nous avons décidé de réaliser ce projet avec une approche LiDAR consistant à effectuer des opérations préalables au sein des données LAS brutes afin de pouvoir les transformer directement en MNHC sans passer par l'étape de soustraction du MNS et du MNT. Cette approche, qui nous permet d'éviter la majeure partie des conflits végétation-bâtiments (cf **[Figure 1](#page-8-1)** – image de droite) est détaillée au chapitre **[Méthodes.](#page-15-0)**

## 2.3. Objectifs

<span id="page-8-0"></span>Dans ce contexte, les objectifs du stage ont été définis comme tels :

### **A. Objectif principal :**

- i. A partir des données LIDAR 2019 fournies par le DT, concevoir une méthodologie permettant d'estimer la surface de canopée sur tout le canton de Genève. Cette méthodologie devra :
	- a. Être suffisamment précise pour obtenir une estimation fiable de la surface de canopée.
	- b. Être réplicable afin de pouvoir l'appliquer sur les futures données LIDAR.
	- c. Être suffisamment simple d'utilisation pour pouvoir être utilisée par n'importe qui sur les futures données LIDAR.
	- d. Être calibrée pour décrire au mieux la canopée en milieu urbain.

### **B. Objectifs secondaires :**

ii. Etudier l'applicabilité de la méthodologie sur les données LIDAR passées (2017, 2013) afin de faire une comparaison diachronique et estimer l'évolution de la canopée sur les dernières années.

L'objectif principal a été réalisé en commun avec Guillaume Antonioli, stagiaire engagé par les CJB qui avait également pour tâche de produire une méthode de détection des troncs des arbres isolés à partir des données LiDAR 2019.

## <span id="page-9-0"></span>3. Données

### 3.1. Technologie LiDAR

<span id="page-9-1"></span>Le LiDAR (Light Detection And Ranging) est une technique de télédétection optique de haute précision qui utilise des impulsions laser afin d'échantillonner la surface terrestre sous forme de nuage de points avec des coordonnées x, y, z. Principalement aéroportée en vue d'une application cartographique, la technologie LiDAR tend à se démocratiser et à s'imposer comme un outil de choix dans de nombreux domaines tels que, par exemple, l'océanographie, la biodiversité ou encore l'archéologie (Guo et al., 2017 ; Churnside, 2013 ; Inomata, 2018). Depuis 2020, elle est même intégrée dans les tout derniers smartphones<sup>1</sup>.

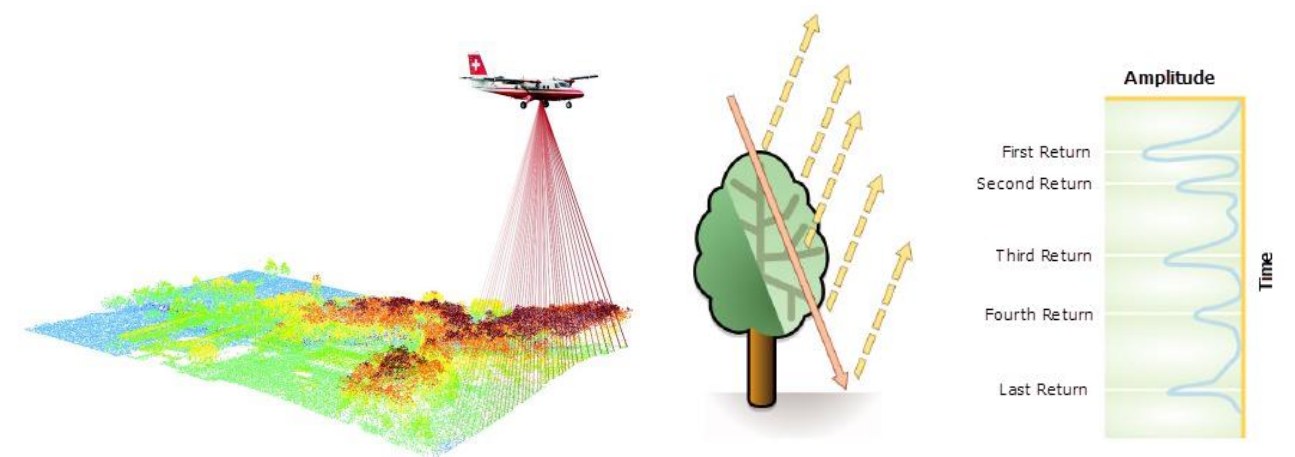

<span id="page-9-2"></span>*des différents retours. (Source : www.desktop.arcgis.com) Figure 2 : Relevé topographique par laser scanning aéroporté. (Source : www.swisstopo.ch)*

 $\overline{a}$ 

<span id="page-9-3"></span>*Figure 3 : Détail du fonctionnement d'une impulsion LiDAR et* 

D'un point de vue technique, le LiDAR émet plusieurs centaines de milliers de pulsations lumineuses par seconde qui sont renvoyées au capteur par les différents objets rencontrés (**[Figure 2](#page-9-2)**). La position est calculée en fonction du temps que mettent les pulsations à faire l'aller-retour. Les pulsations laser émises peuvent revenir au capteur sous forme d'un ou plusieurs retours. En effet une pulsation laser peut traverser plusieurs surfaces de réflexion qui renverront chacune un retour différent. D'une manière générale, le premier retour correspond à l'objet le plus haut dans le paysage tel que la cime d'un arbre ou le toit d'un bâtiment, les retours intermédiaires sont associés à la structure de la végétation, et le dernier retour au sol (**[Figure 3](#page-9-3)**). Évidemment, le dernier retour ne correspond pas toujours au sol. Un toit bétonné, un tronc ou même une grosse branche empêcheront l'impulsion de traverser, le dernier retour correspondra donc au dernier objet reflété. Les nuages de points ainsi détectés sont stockés dans un format binaire appelé LAS. C'est un format de fichier standard qui permet de conserver les informations spécifiques aux données LiDAR et de faciliter leur échange. Les principaux attributs du nuage de point LiDAR sont présentés dans le tableau **Tableau 1** [: Principaux attributs du format LAS \(Adapté de](#page-10-2)  [www.desktop.arcgis.com\).](#page-10-2)

<sup>1</sup> [https://www.sciencesetavenir.fr/high-tech/reseaux-et-telecoms/a-quoi-correspond-vraiment-le-scanner-lidar-qui-equipe-l](https://www.sciencesetavenir.fr/high-tech/reseaux-et-telecoms/a-quoi-correspond-vraiment-le-scanner-lidar-qui-equipe-l-iphone-12-pro-d-apple_148385)[iphone-12-pro-d-apple\\_148385](https://www.sciencesetavenir.fr/high-tech/reseaux-et-telecoms/a-quoi-correspond-vraiment-le-scanner-lidar-qui-equipe-l-iphone-12-pro-d-apple_148385)

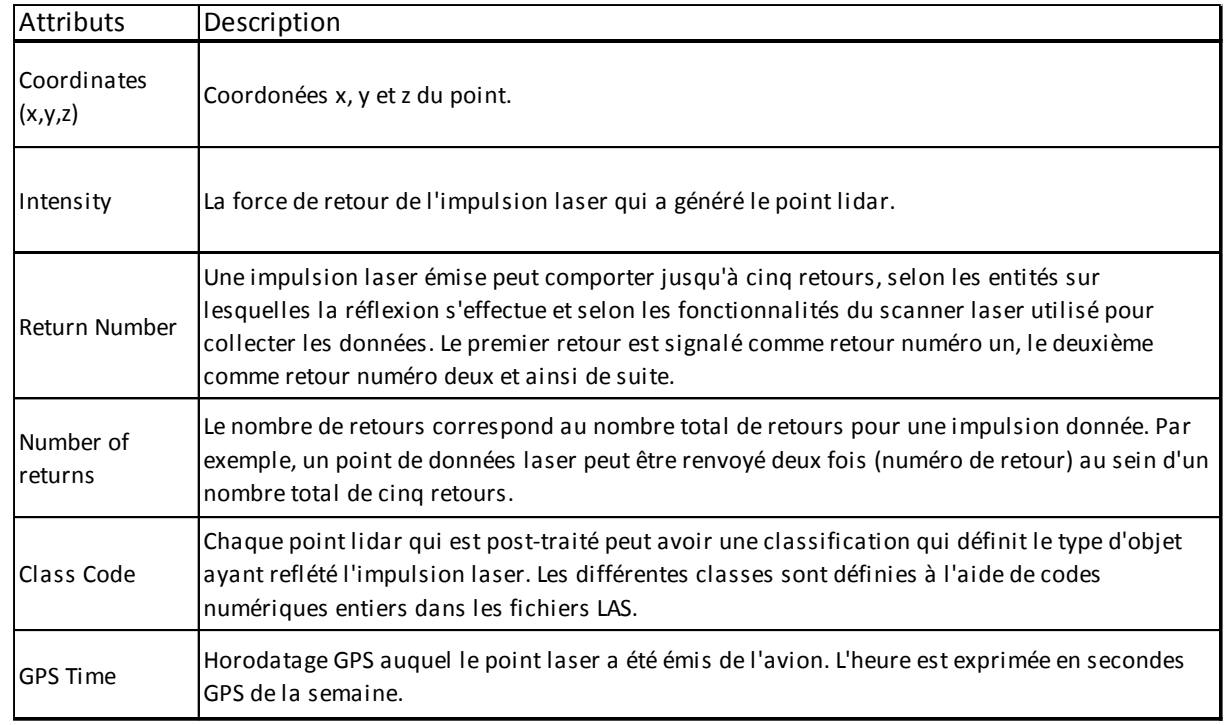

<span id="page-10-2"></span>*Tableau 1 : Principaux attributs du format LAS (Adapté d[e www.desktop.arcgis.com\)](https://desktop.arcgis.com/fr/arcmap/10.3/manage-data/las-dataset/what-is-lidar-data-.htm)*

### <span id="page-10-0"></span>3.2. Donnes LiDAR 2019

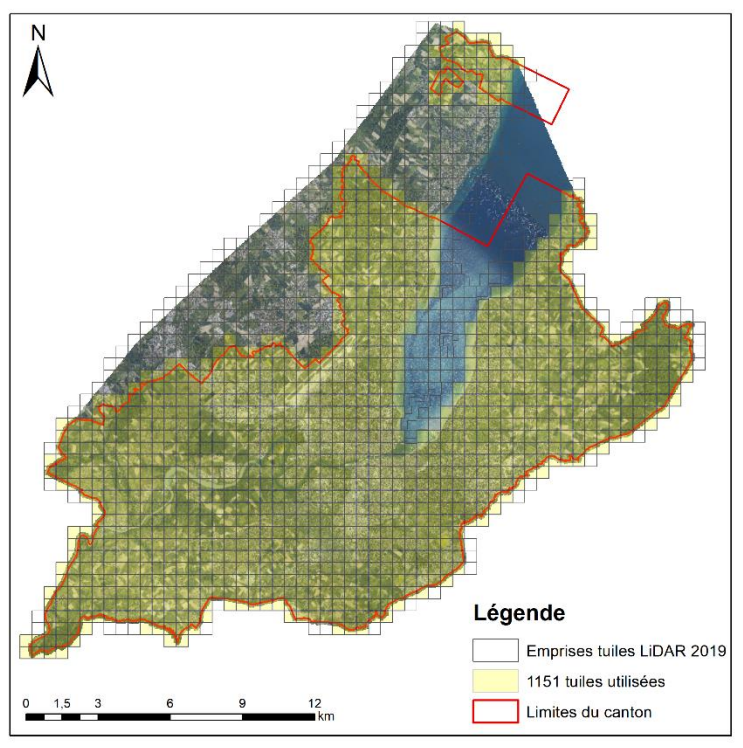

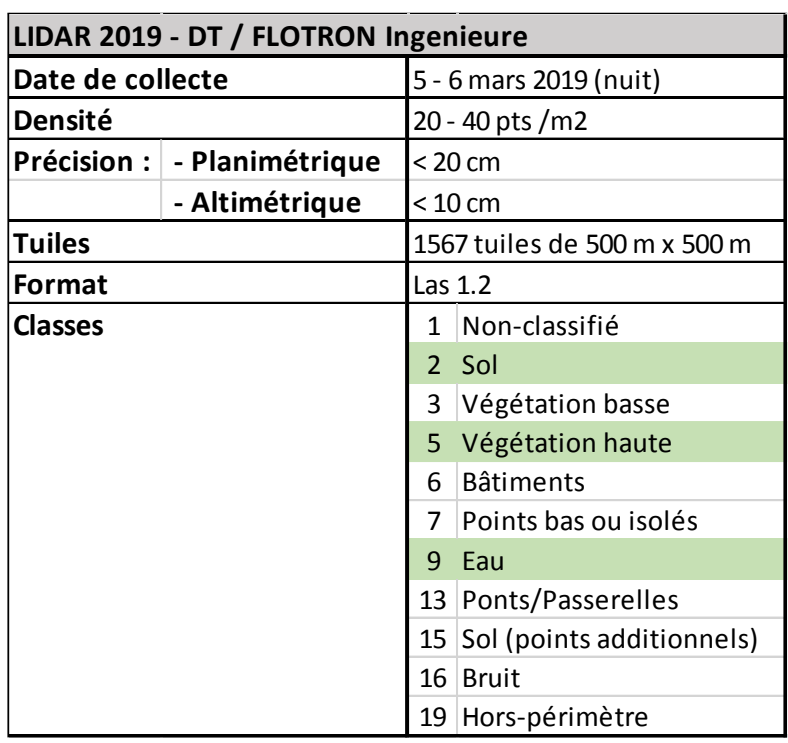

<span id="page-10-1"></span>*Figure 4 : Couverture des données LiDAR 2019 et zone d'étude.*

<span id="page-10-3"></span>*Tableau 2 : Caractéristiques des données LiDAR 2019 du Canton de Genève. Les classes qui ont été utilisées pour ce travail sont surlignées en vert.*

Les données LiDAR 2019 du canton de Genève ont été collectées par l'entreprise bernoise *FLOTRON Ingenieure* sous mandat du Département du Territoire (DT) de l'État de Genève. L'acquisition a été réalisée durant la nuit du 5 au 6 mars 2019. Les données sont divisées en 1567 tuiles de 500 mètres sur 500 mètres recouvrant le canton de Genève ainsi qu'une zone tampon de 100 mètres à l'extérieur des frontières cantonales, une partie du canton de Vaud comprise entre l'enclave de Céligny et le reste du territoire genevois ainsi qu'une partie du territoire français. La méthodologie élaborée lors de ce stage n'a utilisé qu'une sélection de 1151 tuiles recouvrant l'ensemble du canton de Genève (**[Figure 4](#page-10-1)**). L'essentiel des informations et caractéristiques du jeu de donnée LiDAR acquis par l'entreprise *FLOTRON Ingenieure* sont visibles sur **[Tableau 2](#page-10-3)** ci-dessus.

## 3.3. Biais détectés

<span id="page-11-0"></span>D'une manière générale la qualité de l'acquisition LiDAR 2019 est excellente, autant au niveau de la densité de points que de leur précision. Néanmoins, l'exploration des données brutes a révélé l'existence de biais qui ont une influence plus ou moins marquée sur le produit final de ce travail.

Tout d'abord, l'application première des données pour le DT est la création des MNT et MNS du canton de Genève à partir des points de sol, de bâtiments et d'eau (classes 2, 6 et 9). Un feuillage dense ayant tendance à réduire la densité des points du sol qu'il recouvre, le vol d'acquisition a été planifié en fin d'hiver afin de réduire ce biais et d'augmenter la qualité des produits dérivés. À cette époque, le feuillage de la plupart des arbres feuillus (angiospermes) ne s'est pas encore développé ou n'en est qu'au commencement. Cela représente un biais important qui aura un impact sur l'issue de ce travail : la surface de canopée calculée à partir de ces données ne sera pas une estimation de l'étendue maximale couverte par le feuillage des arbres à Genève. Cependant, grâce à la densité et la précision des données, la structure du branchage est presque entièrement détectée et permet de reconstituer une surface de canopée proche de l'étendue maximale. Seuls les arbres taillés en « tête de chat » (principalement des platanes et tilleuls en milieu urbain) verront l'estimation de leur surface de feuillage considérablement réduite, car les branches porteuses de feuilles ne sont pas encore apparues à cette saison. Dans une optique de comparaison temporelle de la canopée, cela ne présente pas un biais majeur tant que les prochaines acquisitions se font à la même période. D'un autre point de vue, cette acquisition hivernale est un avantage certain pour la détection de l'emplacement des troncs d'arbres. L'absence de feuillage permettant une meilleure détection de la structure des arbres par les données LiDAR.

Ensuite, plusieurs erreurs de classifications subsistent au sein de la classe 5 (Végétation haute). Les principaux objets faussement classifiés comme végétation haute sont les murs (**[Figure 5](#page-11-1)**) et plus particulièrement les murs de soutènement, c'est-à-dire des murs servant à soutenir un terrain en pente et ayant donc une différence d'altitude du terrain de part et d'autre du mur. Cette erreur étant systématique sur l'ensemble des données, un traitement correctif a été appliqué dans la phase de prétraitement des données afin de réduire au maximum le biais résultant (cf. 3. Méthodologie). D'autres erreurs de classification moins fréquentes ou non systématiques n'ont pas été corrigées (**[Figure 6](#page-12-1)**). Les objets concernés par une mauvaise classification sont listés dans le **Tableau 3** [: Biais détectés dans les](#page-12-2) 

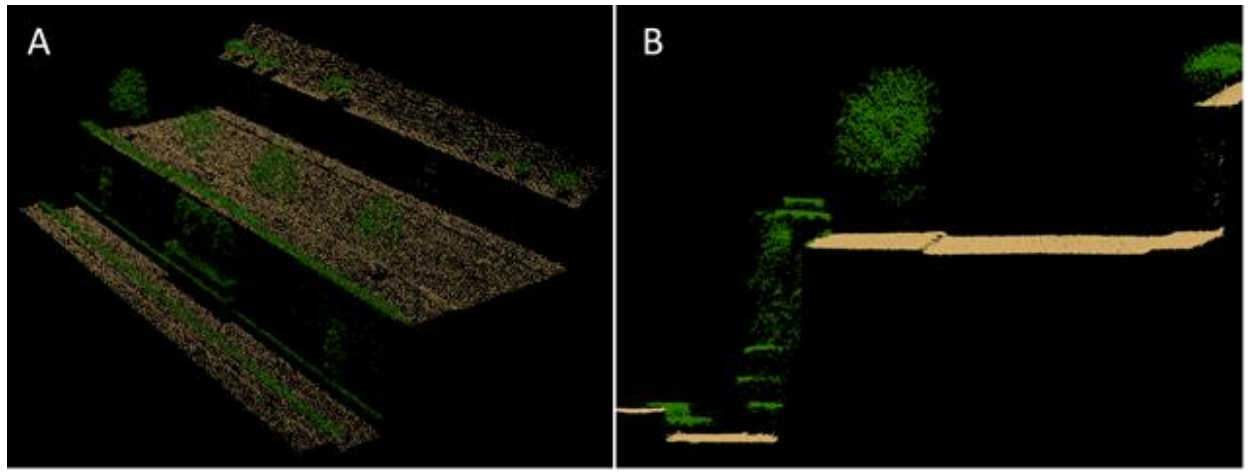

<span id="page-11-1"></span>*Figure 5 : Représentation 3D (A) et en coupe (B) d'une portion du mur des réformateur au Parc des Bastions. Les points de sol (classe 2) sont en jaune, ceux de végétation haute (classe 5) en vert. On distingue nettement le mur classifié en végétation.*

[données LiDAR 2019 brutes.](#page-12-2) Ces problèmes de classification étaient beaucoup moins présents dans les données 2017, et par conséquent, nous ne nous attendions pas à y être confrontés dans les données 2019. La décision de corriger les biais des murs de soutènement a nécessité un travail important qui a été fait au détriment d'autres idées qui avaient été initialement prévues d'explorer, comme le calcul du biovolume ou l'utilisation des données LiDAR 2019 de SWISSTOPO (voir **[3.5](#page-13-0)**).

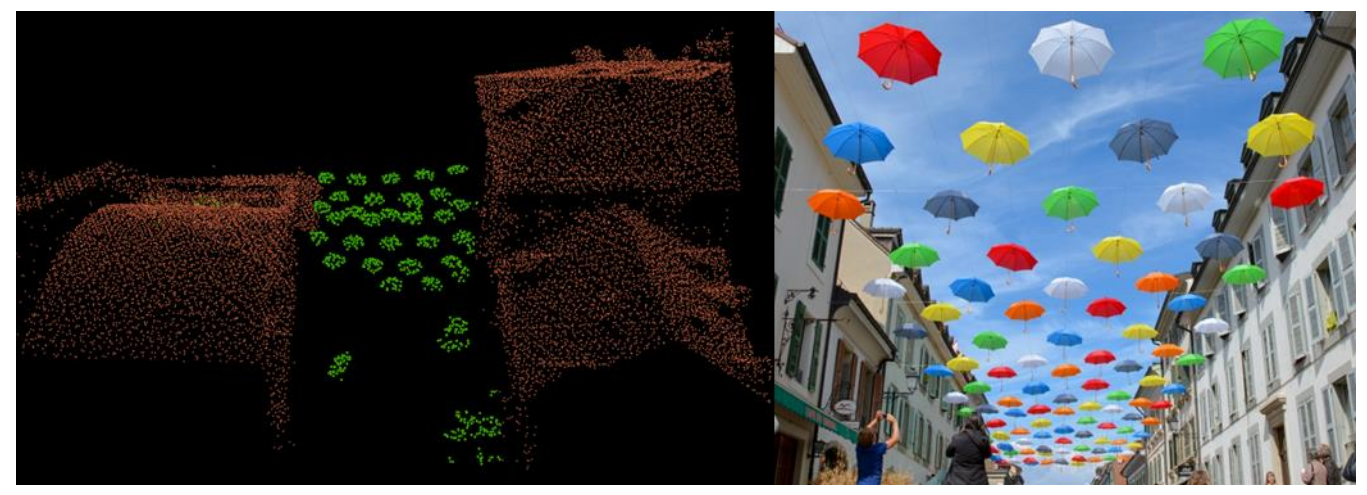

*Figure 6 : Autre erreur de classification. Les parapluies décoratifs de la rue Saint-Joseph à Carouge (dr.) sont classifié comme végétation haute (classe 5, en vert). Les points rouges représentent les bâtiments (classe 6).*

<span id="page-12-1"></span>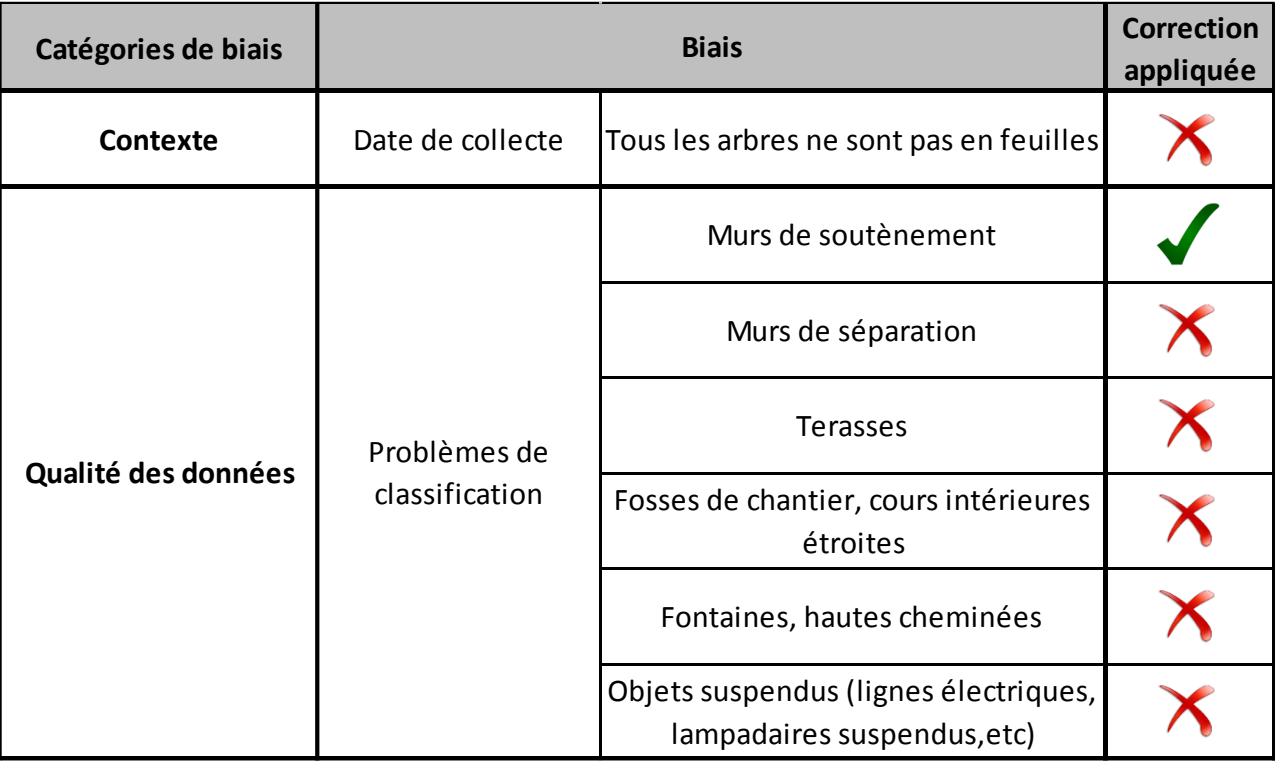

<span id="page-12-2"></span>*Tableau 3 : Biais détectés dans les données LiDAR 2019 brutes.*

### 3.4. Autres données utilisées

<span id="page-12-0"></span>En plus des données LiDAR, six couches ont été récupérées depuis les services en Open Data du SITG. Quelques modifications mineures ont été apportées aux couches avant leur utilisation dans les différentes étapes du traitement. Les couches utilisées sont visibles dans le **Tableau 4** [: Données externes](#page-13-1)  [utilisées pour la réalisation du projet.](#page-13-1) ci-dessous.

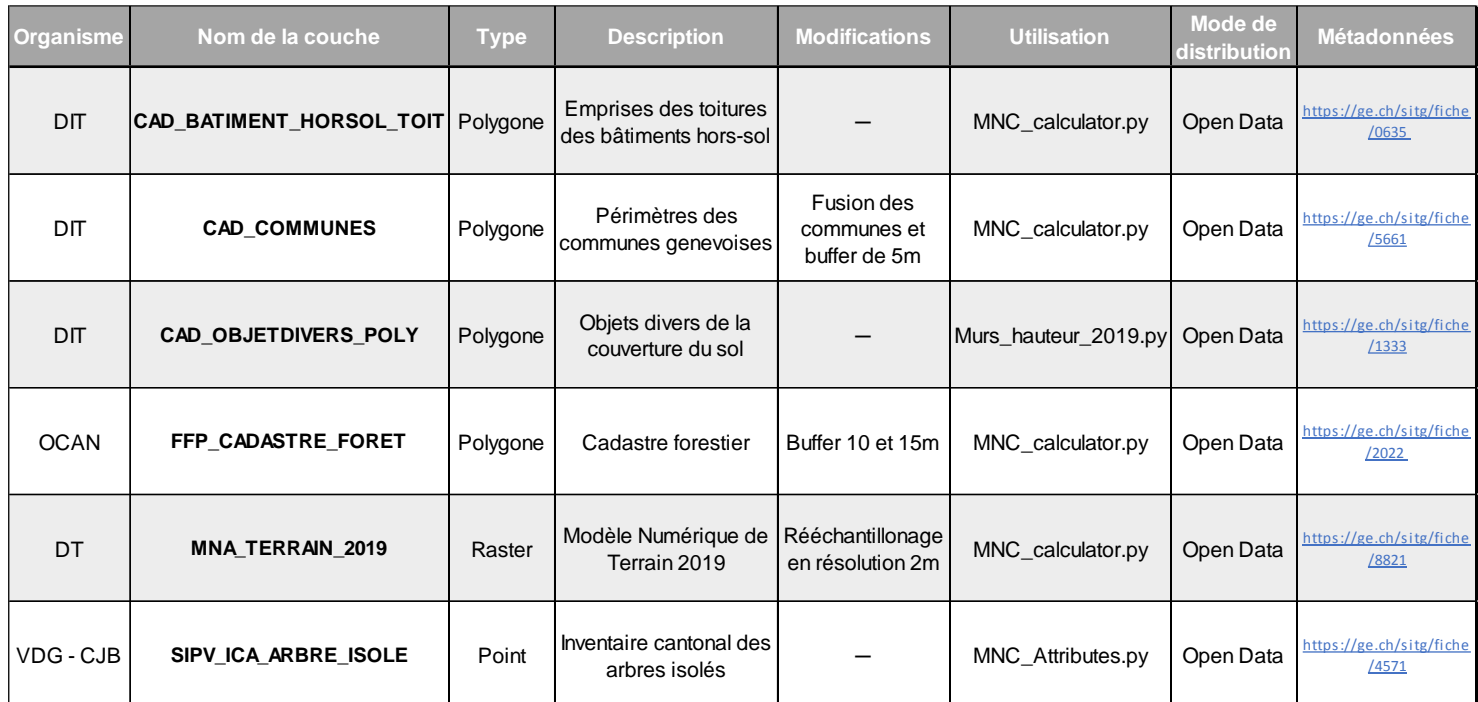

<span id="page-13-1"></span>*Tableau 4 : Données externes utilisées pour la réalisation du projet.*

## <span id="page-13-0"></span>3.5. Autres données LiDAR

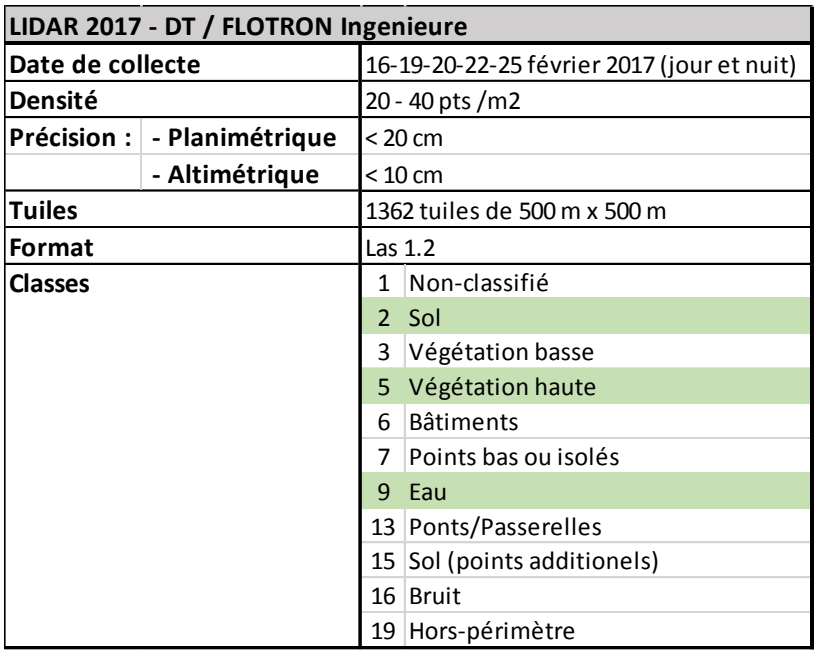

Un des objectifs consistant à étudier l'applicabilité de la méthodologie sur les données LIDAR passées, nous avons pu recevoir les données 2013 et 2017 par le DT. Les données 2013 ont rapidement été disqualifiées car la densité moyenne (15 pts /  $m<sup>2</sup>$ ) des tuiles est inférieure à la densité minimale des données 2017 et 2019 (20 pts / m<sup>2</sup>). De plus, un examen visuel des données brutes a montré de nombreux « trous » dans la distribution des points de végétation, rendant impossible la comparaison avec les autres données. Au contraire, les données LiDAR 2017 ont une

<span id="page-13-2"></span>*Tableau 5 : Caractéristiques des données LiDAR 2019 du Canton de Genève. Les classes qui ont été utilisées pour ce travail sont surlignées en vert.*

amplitude de densité identique à celles de 2019 (20-40 pts / m<sup>2</sup>). De plus, elles ont été récoltées à la même période (fin février vs début mars). Ces éléments permettent donc potentiellement une comparaison diachronique de l'évolution de la surface de canopée sur deux ans.

Les données ont également été collectées par l'entreprise bernoise *FLOTRON Ingenieure* sous mandat du Département du Territoire (DT) de l'État de Genève. L'acquisition a été réalisée lors de plusieurs vols entre le 16 et le 25 février 2017. Les données sont divisées en tuiles de 500 mètres sur 500 mètres recouvrant le canton de Genève ainsi qu'une zone tampon de 100 mètres à l'extérieur des frontières nationales et une partie du canton de Vaud comprise entre l'enclave de Céligny et le reste du territoire genevois. Comme pour les données 2019, la méthodologie élaborée lors de ce stage a été appliquée sur la même sélection de 1151 tuiles recouvrant l'ensemble du canton de Genève (**[Figure 4\)](#page-10-1)**. L'essentiel des informations et caractéristiques du jeu de donnée LiDAR acquis par l'entreprise *FLOTRON Ingenieure* sont visibles sur **[Tableau 5](#page-13-2)** ci-dessus.

Les problèmes systématiques de classification rencontrés dans les données LiDAR 2019 ne sont pas présents dans celles de 2017. Les murs de soutènement ont donc été correctement classifiés. Ces données n'ont pas été explorées de manière aussi extensives que celles de 2019, il n'est donc pas possible de dresser une liste exhaustive des potentiels biais.

Un autre objectif était de tester l'applicabilité de la méthodologie sur les données LiDAR 2019 récoltées par SWISSTOPO. En effet, toutes les régions et villes de Suisse ne procèdent pas à des acquisitions LiDAR de manière régulière comme le fait l'Etat de Genève. Cependant, l'Office Fédéral de la Topographie (SWISSTOPO) effectue une campagne d'acquisition LiDAR couvrant la quasi-intégralité du territoire national entre 2017 et 2023. Les données SWISSTOPO pour le canton de Genève ont été récoltées finfévrier 2019, c'est-à-dire à deux semaines d'intervalle de celles récoltées sous mandat du DT (5-6 mars 2019). Ce hasard du calendrier permettrait de comparer un MNC 2019 issu des données SWISSTOPO avec le MNC 2019 produit à partir des données du DT dans ce travail, et d'évaluer si l'utilisation des données récoltées par la confédération offriraient la possibilité à d'autres villes et agglomérations de Suisse d'utiliser notre méthodologie pour obtenir des modèles numériques de canopée exploitables à des fins de gestion du patrimoine arboré urbain et de développement de stratégies d'arborisation. Le DT nous a transmis les données SWISSTOPO couvrant le canton de Genève, mais par manque de temps, nous n'avons malheureusement pas pu les traiter dans leur intégralité. Les caractéristiques de ces données sont visibles dans l'annexe **[10.1](#page-42-3)**.

## <span id="page-15-0"></span>4. Méthodes

<span id="page-15-1"></span>4.1. Modèle conceptuel

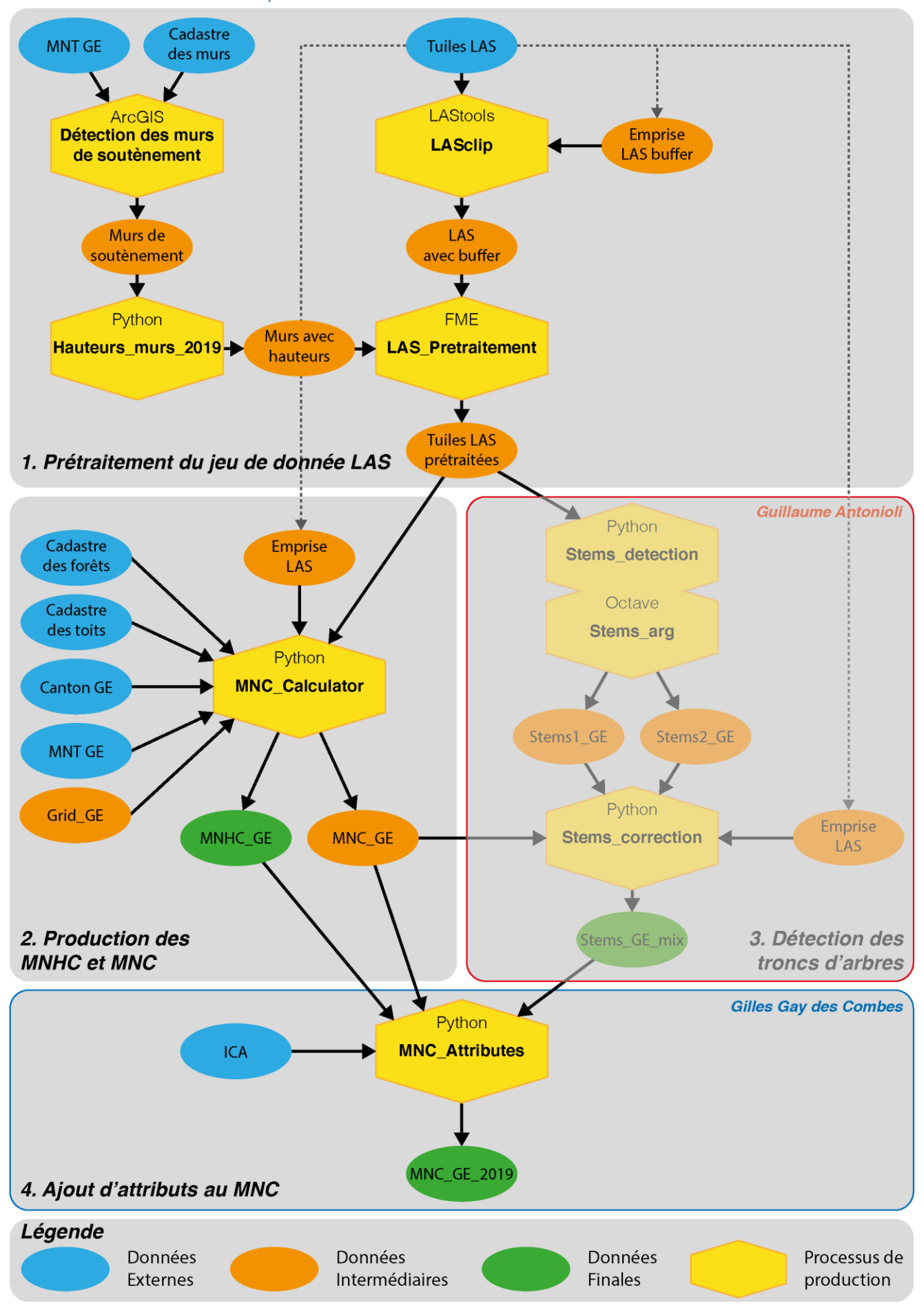

<span id="page-15-2"></span>*Figure 7 : Modèle conceptuel général.*

## 4.2. Méthodologie

<span id="page-16-0"></span>La production de MNHC, MNC et de détection des arbres isolés sur le canton de Genève est le fruit de plusieurs processus utilisant les logiciels ArcGis, FME, LAStools<sup>2</sup> ainsi que les langages informatiques Python et Octave. La méthodologie peut être divisée selon 4 grandes étapes présentées sur la **[Figure 7](#page-15-2)**. Comme indiqué précédemment ce stage s'est déroulé conjointement avec le stage de Guillaume Antonioli. Afin d'améliorer la compréhension globale du travail, la méthodologie présentée ci-dessous détaille l'ensemble des étapes du projet de ces deux stages. N'ayant pas participé à la réalisation de la troisième étape (3. Détection des troncs), ce rapport ne s'attardera pas sur la présentation des résultats de cette partie. Pour plus d'informations concernant cette partie, se référer au rapport de Guillaume Antonioli.

L'ensemble des outils et scripts utilisés lors de ce stage se trouvent en libre accès sur la VDGbox : [https://vdgbox.ville-geneve.ch/index.php/s/mqenx66CwosTfqN.](https://vdgbox.ville-geneve.ch/index.php/s/mqenx66CwosTfqN) Des informations complémentaires relatives à l'environnement nécessaire ainsi qu'à leur utilisation sont fournies dans l'entête de chaque script.

## <span id="page-16-1"></span>4.3. Prétraitement des données LAS (Lastools, ArcGIS Pro, Python et FME)

### **A. Création d'un buffer autour des tuiles LAS (Lasclip.exe )**

L'outil *LASclip.exe* (**Figure 8** [: Présentation de l'interface de LASclip.exe avec les 1151 tuiles prêtes à être](#page-16-2)  [traitées.\)](#page-16-2) fait partie du logiciel LAStools développé par la firme rapidlasso GmbH. Il nécessite en entrée toutes les tuiles LAS ainsi que la couche vectorielle des polygones d'emprise des tuiles LAS auxquels on a ajouté un buffer de 10 m. L'outil sert à ajouter autour de chaque tuile LAS une zone tampon avec les points LiDAR de ses tuiles voisines ce qui augmente la superficie des tuiles LAS afin qu'elles se chevauchent les unes sur les autres. Cette zone tampon sera plus tard supprimée lors des prochains traitements. Cette étape permet d'éviter les effets de bord lors de l'assemblage des tuiles. N.B. : La plupart des outils LAStools sont utilisables en libre accès et ne nécessitent pas de licences. Cependant, l'utilisation en libre accès sur des données volumineuses a comme conséquence une légère modification des coordonnées x, y et z des points lidar des tuiles en sortie. De plus, le traitement supprime les attributs Intensity, GPS Time, User Data et Point Source ID. L'achat d'une licence permet d'éviter ces problèmes.

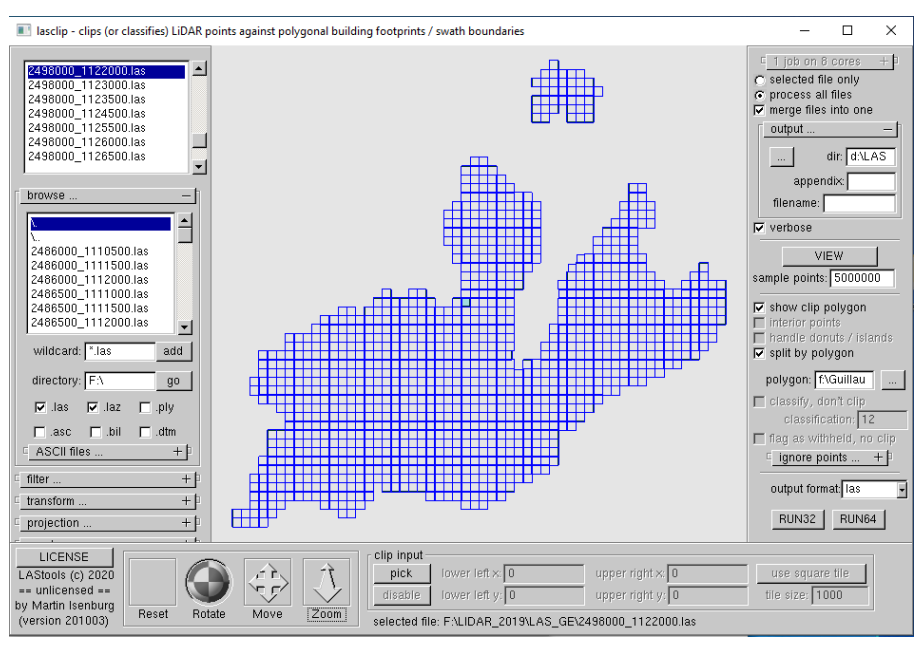

<span id="page-16-2"></span>*Figure 8 : Présentation de l'interface de LASclip.exe avec les 1151 tuiles prêtes à être traitées.*

 $\overline{a}$ <sup>2</sup> <https://rapidlasso.com/lastools/>

Dans notre cas, les changements des coordonnées étant de maximum 2 mm, et les attributs perdus étant non essentiels pour la suite, nous avons jugé acceptable d'utiliser l'outil sans acheter la licence.

#### **B. Détection des murs de soutènement faussement classifiés (ArcGIS, Python)**

Les principaux murs concernés par une fausse classification dans les données LiDAR sont les murs de soutènement. Ces derniers ont pour but principal de stabiliser un terrain en pente et sont caractérisés par une différence d'altitude de part et d'autre du mur, ils ont donc une pente importante. La couche vectorielle du cadastre des objets divers (*CAD\_OBJETDIVERS\_POLY.shp*) ne fait pas la distinction entre les types de murs, il a donc fallu isoler la catégorie concernée. Le choix a été fait de sélectionner les murs répertoriés dans le cadastre des objets divers et ayant une pente de plus de 50° selon un raster de terrain de résolution de 50 cm. La création de la couche *Hmurs\_2019* s'est donc déroulée en deux étapes : 1) la localisation des murs de soutènement qui a été faite manuellement sur ArcGIS Pro et 2) l'estimation de leur hauteur à l'aide d'un script python automatisé (*Hauteurs\_murs\_2019.py*). La couche résultante sera par la suite utilisée comme input dans le modèle FME *LAS\_Pretraitement.fmw*.

#### **1) Localisation des murs de soutènement (ArcGIS Pro)**

Dans la couche du cadastre des objets divers, la catégorie « murs » a été sélectionnée. En parallèle, les pentes ont été calculées à partir d'une couche raster MNT de résolution 50 cm présente sur la SDE (*MNA\_TERRAIN\_2019*) et recouvrant tout le canton de Genève. Les pixels d'une valeur de plus de 50 ° ont été isolés et vectorisés. Cette couche a ensuite été utilisée pour clipper la sélection des murs. Un buffer de 50 cm a finalement été ajouté. L'output de cette étape est un shapefile contenant des polygones d'emprise des murs située sur une pente de plus de 50 ° et entourés d'un buffer de 50 cm.

#### **2) Estimation de la hauteur des murs (Murs\_hauteur\_2019.py)**

À partir des points de sol (classe 2) et d'eau (classe 9) des tuiles LAS, deux MNT de résolution de 5 m ont été créés. Le 1er (MNTmax) avec comme ordre de choisir la valeur d'altitude la plus élevée. Le 2ème (MNTmin) avec comme ordre de choisir la valeur d'altitude la plus basse. Cela permet que dans le cas d'un pixel localisé sur un mur de soutènement, le MNTmax ait comme valeur l'altitude du sommet du mur, et le MNTmin celle de sa base. Les surfaces planes auront au contraire la même valeur dans les deux MNT. La différence entre les deux MNT permet de déterminer la hauteur des murs de soutènement. La hauteur totale des murs est volontairement surestimée de 2 m afin d'être certain que la couche « englobe » la totalité du mur réel. Les valeurs de hauteur du raster sont ensuite extraites en fonction de l'emprise vectorielle des murs créée à l'étape 1. Cette étape est réalisée en boucle sur les tuiles LAS contenant un mur qui sont ensuite assemblées pour obtenir un raster couvrant toute l'étendue du canton de Genève.

On obtient en sortie une couche raster de résolution de 0.4 m de l'emprise des murs situés sur une pente de plus de 50 ° et avec comme valeur de pixel la hauteur surestimée de 2 m. Les pixels ne correspondant pas à l'emprise d'un mur sont des NoData. Le script *Murs\_hauteur\_2019.py* tourne sur la version 2.7 de python et fait appel aux librairies arcpy, os et time.

#### **C. Correction et allègement des données LAS (FME)**

Le modèle *LAS\_Pretraitement.fmw* créé sur FME Workbench 2020.1 sert à prétraiter les données LAS afin de les optimiser pour les prochains traitements. Le modèle est lancé de manière automatisée avec l'option Batch Deploy<sup>3</sup> et applique le prétraitement successivement sur chaque tuile LAS. Il nécessite deux fichiers en entrée : la tuile LAS à traiter, à laquelle on a préalablement ajouté un buffer de 10 m avec l'outil *LASclip.exe*, ainsi que la couche raster des hauteurs de murs *Hmurs\_2019.tif* créée précédemment avec ArcGIS et *Hauteurs\_murs\_2019.py*. Le modèle est divisé en deux parties : 1) le calcul de la hauteur et la sélection des points de végétation (classe 5) et 2) la correction des points de murs faussement classifiée comme végétation (**Figure 9** [: Workbench FME du modèle LAS\\_Pretraitement.fmw.\)](#page-19-0).

#### **1) Calcul de la hauteur et sélection des points de végétation.**

D'abord un MNT est calculé à l'aide des points de sol (classe 2) et d'eau (classe 9). En parallèle, les points de végétation (classe 5) sont isolés et on ajoute à chacun un nouvel attribut *z\_ground* auquel on attribue la valeur du MNT correspondant à l'altitude du sol sous le point de végétation. Ensuite, on utilise la valeur de *z\_ground* pour transformer la valeur d'altitude de l'attribut *z* en valeur de hauteur avec l'expression « *z* = *z* – *z\_ground*». Un dernier filtre est appliqué pour supprimer les points ayant une hauteur *z* négative ou aberrante de plus de 60 m.

#### **2) Correction des murs.**

 $\overline{a}$ 

On ajoute aux points de végétation un nouvel attribut *h\_mur* auquel on assigne la valeur de la couche *Hmurs\_2019.tif* correspondant à la hauteur du mur dans le cas où le point se situe audessus de l'emprise d'un mur. Si le point se situe sur une autre partie du raster, la valeur NoData lui est attribuée. Ensuite l'ensemble des points dont la valeur de hauteur *z* est inférieure à leur valeur *h\_mur* sont éliminés, car ils sont considérés comme étant un mur mal classifié et non pas de la végétation.

On obtient en sortie des tuiles LAS allégées, avec uniquement des points de végétation ayant dans l'attribut z une valeur de hauteur et nettoyées des points de murs faussement classifiés comme végétation. Le modèle ne modifie pas les tuiles LAS en entrée, mais en crée des nouvelles.

<sup>3</sup>[https://docs.safe.com/fme/html/FME\\_Desktop\\_Documentation/FME\\_Workbench/Workbench/Running\\_a\\_Batch\\_Translation](https://docs.safe.com/fme/html/FME_Desktop_Documentation/FME_Workbench/Workbench/Running_a_Batch_Translation.htm) [.htm](https://docs.safe.com/fme/html/FME_Desktop_Documentation/FME_Workbench/Workbench/Running_a_Batch_Translation.htm)

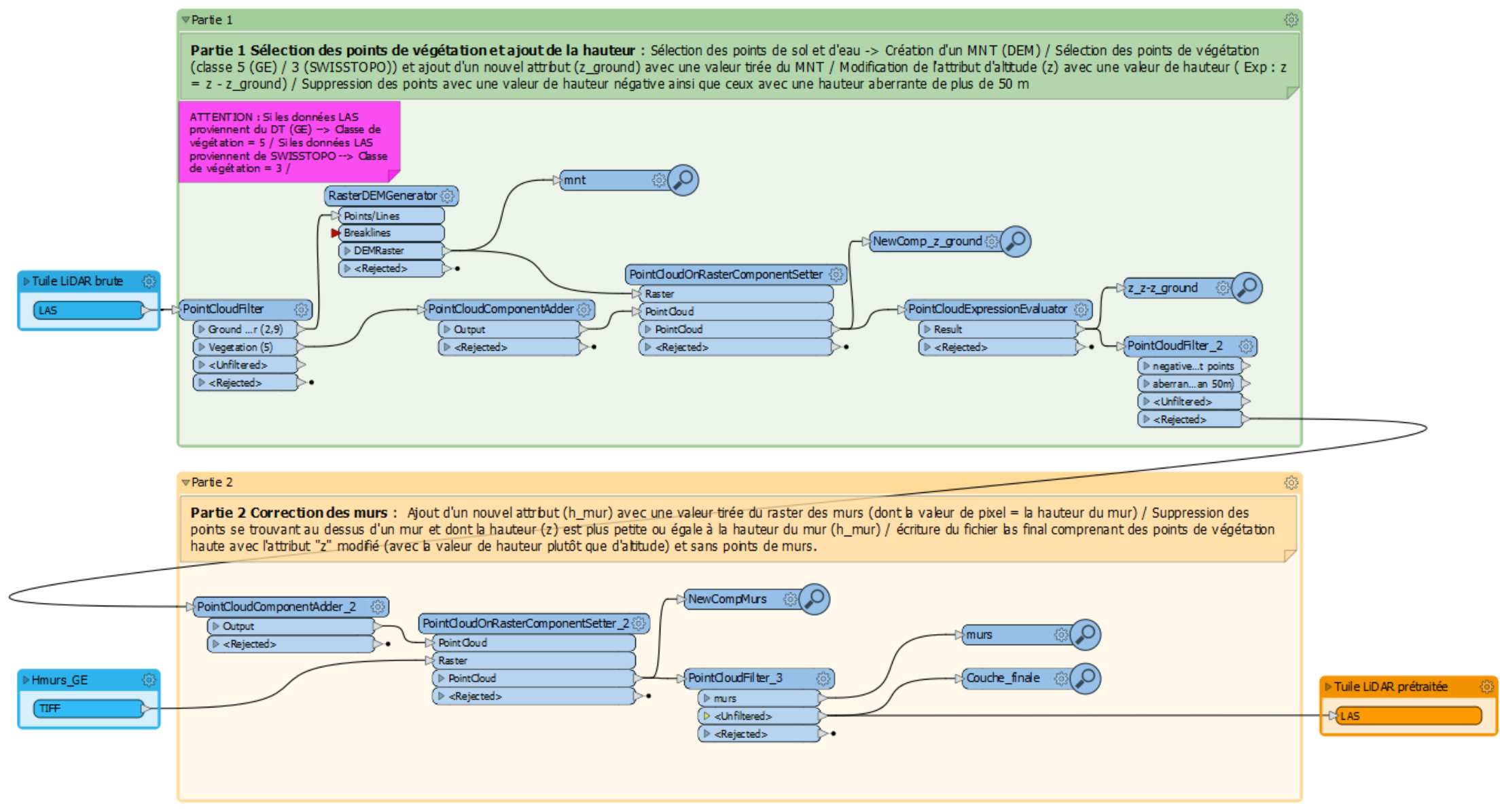

<span id="page-19-0"></span>*Figure 9 : Workbench FME du modèle LAS\_Pretraitement.fmw.*

## <span id="page-20-0"></span>4.4. Production des Modèles Numériques de Canopée (MNC & MNHC) (Python)

La production du MNC est le processus central de ce stage. Sur la base des tuiles LiDAR prétraitées, l'ensemble des étapes de production du MNC (ainsi que du MNHC) sont contenues dans le script Python *MNC\_calculator.py.* Ce script de 700 lignes fait principalement appel à des fonctions ArcGIS, il requiert les librairies os, glob, arcpy, time et datetime ainsi qu'un environnement python 2.7. Il est organisé en 6 parties détaillées ci-dessous. L'ensemble des chemins d'accès des inputs et outputs ainsi que des paramètres sont à définir dans la première partie du script (**[Figure 10](#page-20-1)**).

| 76 MNC calculator.pv - F:\Guillaume\ILLU\MNC calculator.pv                                                                                                    |              |
|----------------------------------------------------------------------------------------------------|--------------|
| File Edit Format Run Options Windows Help                                                                                                    |              |
| # Environnement<br>arcpy.env.overwriteOutput = True<br>arcpy.env.workspace = "F:\\LIDAR 2019\\LAS OUTPUT FME\\ALL LAS BUFF" ### ATTENTION : doit correspondre au dossier contenant les fichiers LAS                                                                                                    |              |
| # Input & Paramètres ### ATTENTION : contrôler les chemins d'accès des inputs et les valeurs des paramètres<br>toits GE = "C:\\Users\\Antonioli\\Desktop\\MNC calculator\\CAD BATIMENT HORSOL TOIT.shp"<br>$MNT = "C:\\Users\\Antonioli\Desttop\\MNC calculateor\\MNT GE.tif"$<br>GE grid = "C:\\Users\\Antonioli\\Desktop\\MNC calculator\\Grid loop GE Buff 5.shp"<br>Canton buff 5 = "C:\\Users\\Antonioli\\Desktop\\MNC calculator\\CANTON Buffer5.shp"<br>Foret buff 10 = "C:\\Users\\Antonioli\\Desktop\\MNC calculator\\FORET Buffer10.shp"<br><b>Foret buff 15 = "C:\\Users\\Antonioli\\Desktop\\MNC calculator\\FORET Buffer15.shp"</b><br>Grid tiles lidar = "C:\\Users\\Antonioli\\Desktop\\MNC calculator\\Emprise tuiles GE 2019.shp"<br>classe = "5" $\frac{1}{2}$ ### ATTENTION : changer la classification en fonction du jeu de donnees LAS (Genève = 5, Swisstopo = 3)<br>$hmin$ mnc = 3<br>elim area = 2.5 ### ATTENTION : toujours rentrer paramètre avec décimale. ex: 3 => 3.0 |              |
| # Chemin des outputs<br>Output = "F:\\MNC GE 2019 FINAL" ### ATTENTION : définir le chemin des outputs souhaité (seulement la lère ligne "Output")<br>Subput = Output + "\\Intermediate Outputs"<br>Grid = Subput + "\\Grid"<br>$MNHC = Grid + "\\MNHC"$<br>$MNC = Grid + "\\MNC"$<br>MNHC GE v1 = Subput + "\\MNHC GE v1"<br>Scratch = $Output + "\\Scratch"$                                                                                                    |              |
|                                                                                                    | Ln: 1 Col: 0 |

<span id="page-20-1"></span>*Figure 10 : Aperçu des paramètres du script MNC\_Calculator.py*

#### **A. Rastérisation et création du MNHC**

La première étape consiste en la rastérisation des données LiDAR. Pour cela une boucle est générée et appliquée sur chaque tuile LAS. Les données LAS ne contenants que les points de végétation avec des valeurs de hauteur recalculées, leur rastérisation revient à la création de la première version du Modèle Numérique de Hauteur de Canopée (MNHC).

#### **B. Découpe du MNHC selon une grille définie**

Cette étape correspond à la préparation des données pour la suite du traitement. En effet, afin que le script puisse fonctionner sans être trop gourmand en ressources, il est nécessaire de subdiviser le MNHC du canton de Genève en plusieurs sous-parties. Ainsi lors de cette étape, le MNHC est découpé selon une grille vectorielle (Grid\_GE) qui doit être fournie en entrée. Dans notre cas un découpage selon une grille de 9 km<sup>2</sup> était optimal. Afin d'empêcher des effets de bords lors de l'assemblage final, un buffer de 10 m est appliqué à cette grille.

Une boucle est ensuite créée sur l'ensemble des zones produites par le découpage du MNHC par cette grille. Les étapes c., d. et e. sont effectuées à l'intérieur de cette boucle.

#### **C. Vectorisation et création du MNC**

Lors de cette étape, le raster MNHC est vectorisé. Pour cela, il est tout d'abord transformé en raster « booléen ». L'ensemble des valeurs NoData et des valeurs inférieures à la hauteur minimale paramétrée en entrée dans le script (3 m dans notre cas) sont converties en valeur 0. Au reste est attribuée la valeur 1. Une fois vectorisé, plusieurs nettoyages successifs sont nécessaires afin d'éliminer les polygones d'une surface inférieure à la valeur paramétrée en entrée (2,5 m<sup>2</sup> dans notre cas). Enfin, la couche ne comprenant que les polygones de végétation est extraite. C'est la première version du Modèle Numérique de Canopée (MNC).

Les deux étapes suivantes (**D.** et **E.**) permettent de corriger les valeurs de MNHC et ensuite du MNC pour la végétation se trouvant sur les bâtiments. En effet, la hauteur de végétation présente sur les toits est exagérée par la hauteur des bâtiments.

#### **D. Correction du MNHC**

Afin de savoir si une correction est nécessaire (sur une zone donnée), la couche du MNC est comparée à la couche des toits du cadastre (CAD\_BATIMENT\_HORSOL\_TOIT). Si au moins un centre de polygone du MNC intersecte un objet de la couche des toits, alors les corrections sont appliquées.

La hauteur des bâtiments où de la végétation est présente sur le toit est calculée en faisant la différence d'altitude entre le toit et le MNT à l'aide de l'outil *ZonalStatisticsAsTable*. Les hauteurs de bâtiments calculées dont les valeurs sont négatives sont remplacées par 0. La sélection de polygones de toits est ensuite rastérisée sur la base de leur valeur de hauteur puis le MNHC est corrigé par la soustraction des hauteurs de bâtiments. Les pixels se voyant attribuer une valeur négative sont assignés NoData.

#### **E. Création du MNC corrigé**

Le MNHC étant corrigé pour la végétation présente sur les bâtiments, le nouveau MNC est produit en reprenant la procédure de l'étape c. Enfin, une dernière étape de simplification des polygones est réalisée afin d'alléger et d'optimiser la couche finale. Une valeur de simplification de 2.5 a été sélectionnée comme bon compromis.

Pour les zones ne nécessitant pas de correction, les premières versions de MNHC et MNC sont conservées. La simplification finale du MNC est aussi appliquée.

#### **F. Assemblage du MNHC et MNC sur l'ensemble du Canton**

Cette dernière partie correspond à l'assemblage de l'ensemble des zones pour réaliser les produits finaux. Les différentes parties de MNHC sont assemblées dans un nouveau raster puis découpées par les limites du canton avec un buffer de 5 m afin de produire le *MNHC\_GE.shp*. Les différentes parties de MNC sont assemblées dans un nouveau vecteur puis dissoutes. Le MNC est découpé par les limites du canton avec un buffer de 5 m afin de représenter l'ensemble du couvert végétal du canton : *MNC\_GE.shp*.

Le cadastre des forêts (buffer de 10 m) est utilisé afin de supprimer l'ensemble des zones forestières du MNC GE. Une étape de nettoyage des reliquats de parcelle de foret est appliquée : *MNC\_GE\_noforest.shp*.

## 4.5. Détection des troncs (par Guillaume Antonioli)

<span id="page-21-0"></span>*La méthode de détection des troncs à partir des données LiDAR a été mise au point par Guillaume Antonioli à l'aide de scripts Pythons et Octave. Le produit résultant de ces traitements est une couche shapefile des points représentant la position des troncs des arbres. Cette couche sera par la suite introduite dans le script MNC\_Attributes.py. Un descriptif plus détaillé de la méthodologie se trouve en annexe [10.3](#page-43-1). Pour plus d'informations sur les résultats liés à ce chapitre, veuillez-vous référer au rapport de Guillaume Antonioli.* 

## <span id="page-21-1"></span>4.6. Ajout des attributs

Le script python *MNC\_Attributes.py* sert à ajouter des attributs dans la table de la couche du MNC crée par *MNC\_Calculator.py*. Ces attributs correspondent à diverses caractéristiques des polygones qui pourront ensuite être utilisées afin de mieux décrire la végétation qu'ils représentent. En addition au MNC, il nécessite la couche raster du MNHC, la couche ICA ainsi que la couche shapefile des troncs en entrée. Les attributs ajoutés sont :

- 1) **Les hauteurs maximale, minimale et moyenne** pour chaque polygone de canopée. Les valeurs de hauteur sont extraites du MNHC.
- 2) **Le nombre de troncs** intersectant chaque polygone de canopée.
- 3) **Le nombre de points ICA** intersectant chaque polygone de canopée.
- 4) **L'Indice de Miller**, indicateur de circonvolution :

$$
I_{Miller} = \frac{4\pi A}{P^2}
$$

 $A = Aire / P = P$ érimètre

Plus  $I_{Miller}$  s'approche de 1, plus le polygone est de forme circulaire.

5) **Le Shape Index**, indicateur du degré de réticulation :

$$
I_{Shape} = \frac{P}{2\sqrt{\pi A}}
$$

 $A = Aire / P = P$ érimètre

Un  $I_{Shape}$  de 1 décrit un disque parfait. Plus l'objet est réticulé, plus  $I_{Shape}$  est grand.

De plus, l'attribut « GRIDCODE » qui est un vestige d'un traitement de *MNC\_Calculator.py* et supprimé, car il n'apporte aucune information utile à la couche du MNC. Le script tourne sur la version 2.7 de python et fait appel aux librairies arcpy, os et time.

### 4.7. Traitement des données 2017

<span id="page-22-0"></span>Le MNC 2017 a été produit avec la même méthodologie. Les données ont été d'abord prétraitées avec *Lasclip* et *LAS\_Pretraitement.fmw*. La correction des murs a aussi été appliquée malgré le fait que l'erreur de classification des murs n'était pas présente. Cela a été fait à des fins de comparaison avec le MNC 2019, puisque que l'étape de correction des murs dans les données 2019 avait comme conséquence de créer quelque nouveaux biais isolés (cf. **[Figure 16](#page-26-1)** dans les résultats), en particulier dans le cas des murs très hauts. Les tuiles prétraitées ont ensuite été injectées dans le script *MNC\_Calculator.py* afin de produire le MNC.

## <span id="page-23-0"></span>5. Résultats

Les produits et sous-produit des principales étapes de la méthodologie vont être présentés en suivant le parcours d'une tuile las à travers les différents traitements. La tuile présentée est la *2500000\_1117000.las* qui recouvre le parc des Bastions et une partie de la Vieille ville de Genève. Cependant, la méthodologie a été appliquée sur l'ensemble des 1151 tuiles recouvrant le canton de Genève, qui ont été assemblée pour créer un produit à l'échelle de tout le canton.

## 5.1. Prétraitement des données LAS

<span id="page-23-1"></span>La **[Figure 11](#page-23-2)** montre en **A** la tuile brute avant le début des traitements. A des fins de lisibilité, seules les principales classes ont été représentées. Seules les classes de sol (2), d'eau (9, absent sur la figure) et de Végétation haute (5) ont été utilisées. En **B**, la tuile à la sortie de LAS\_Pretraitement.fmw. Seuls subsistent les points de végétation haute (5). Les points correspondant à des murs de soutènement ont été nettoyés, et la valeur d'altitude des points a été remplacée par la valeur de hauteur.

![](_page_23_Figure_4.jpeg)

<span id="page-23-2"></span>*Figure 11 : En A, une tuile LAS brute (seule les classes principales sont représentées). En B, la même tuile LAS après prétraitement.*

Classification

- 1 Non-classifié
- 2 Sol
- 3 Végétation basse
- 5 Végétation haute
- 6 Bâtiments
- 13 Ponts/passerelles

La **[Figure 12](#page-24-0)** montre la couche raster *Hmurs\_GE.tif* créée par le script *Hauteur\_murs\_2019.py* et injectée dans le modèle *LAS\_Pretraitement.fmw* afin de supprimer les points de végétation correspondant à des murs de soutènement. Les pixels d'une résolution de 0.4 mètres ont comme valeur la hauteur estimée du mur. Les valeurs s'étendent de 0 à 34 mètres.

![](_page_24_Figure_1.jpeg)

<span id="page-24-0"></span>*Figure 12 : Carte des hauteurs des murs de soutènement sur la tuile des Bastions.*

Les points supprimés lors du passage dans le modèle FME sont visibles dans la **[Figure 13](#page-24-1)**.

![](_page_24_Figure_4.jpeg)

<span id="page-24-1"></span>*Figure 13 : Points de "Végétation haute (classe 5)" correspondant à des murs et éliminés par le modèle "LAS\_Pretraitement.fmw" sur la tuile des Bastions.*

Quelques erreurs n'ont cependant pas été complétement corrigées par le prétraitement. Malgré une hauteur volontairement surestimée d'environ 2 mètres et un buffer de 0.5 mètres de part et d'autre du mur, certains points dépassent du périmètre défini par la couche raster des murs et ne sont donc pas supprimés. La **[Figure 14](#page-25-0)** montre à gauche les points résiduels non-supprimés en bordure d'un mur longeant la route de Chancy à Lancy. A droite, l'impact des points résiduels sur le MNC. Une partie du mur est toujours considérée comme de la canopée dans le produit final. L'autre partie n'apparait pas dans le MNC, car supprimée lors du processus d'élimination des polygones de moins de 2.5 m<sup>2</sup> (cf Figure **[20](#page-29-0)** dans les résultats).

![](_page_25_Figure_1.jpeg)

<span id="page-25-0"></span>*Figure 14 : Correction imparfaite des murs - Exemple à la route de Chancy à Lancy.*

<span id="page-25-1"></span>![](_page_25_Picture_3.jpeg)

*Figure 15 : Correction imparfaite des murs - Capture d'écran Google Street View à la Route de Chancy à Lancy.*

Un examen visuel de la réalité du terrain (**[Figure 15](#page-25-1)**) montre que la raison pour laquelle des points de trouvent hors du périmètre défini par la couche raster des murs est que le mur concerné est fortement couvert par de la végétation grimpante, ce qui augmente significativement sa largeur et sa hauteur par rapport à l'emprise vectorielle initiale.

A certains endroits, la correction des murs a comme conséquence de perdre une partie du feuillage des arbres recouvrant un mur. La **[Figure 16](#page-26-1)** montre la tranchée dessinée dans la canopée d'arbre par la suppression des points de murs. Ceci arrive lorsque la hauteur du mur est supérieure à la hauteur des arbres de part et d'autre. En effet, le buffer de 50 centimètres s'applique autant du côté « haut » du mur de soutènement que du côté bas. Les points du feuillage d'un arbre du côté haut qui sont situés pardessus l'emprise raster de la couche des murs et dont la hauteur est inférieure à la hauteur du mur seront également supprimés. Ce problème n'est pas systématique car la situation exposée dans la **[Figure 16](#page-26-1)** est heureusement plutôt rare.

![](_page_26_Figure_1.jpeg)

Correction des murs - Biais résiduels - Secteur Murailles Bastions-Cité - Genève

### 5.2. Production des Modèles Numériques de Canopée (MNHC et MNC)

<span id="page-26-0"></span>La **[Figure 17](#page-27-0)**montre la tuile LAS à la sortie de l'étape de prétraitement. On voit bien le buffer de 10 mètres autour de l'emprise originelle de la tuile. Ce buffer a ensuite été découpé avant l'assemblage des tuiles de MNHC (**[Figure 18](#page-27-1)**). Les valeurs du MNHC s'étendent de 0 à 33 m sur la tuile des Bastions, et de – 55,8m à 49,8 mètres sur l'ensemble du canton de Genève. Les valeurs de -55m sont aberrantes et correspondent à une poignée de pixels qui, pour une raison inconnue, n'ont pas été traités par l'outil « Set Null » visant à remplacer toutes les valeurs négatives par 0. Le 99.9% des valeurs du MNHC sont néanmoins comprises entre 0 et 49,8 mètres. La plupart des valeurs de plus de 45 mètres correspondent à des arbres sur les toits qui ont échappé à l'étape de correction de la hauteur de la végétation sur les toits. Le point le plus haut correspondant à un sommet d'arbre se trouve dans le Parc La Grange à Genève et fait 46.2 mètres. Selon ICA, il s'agit d'un séquoia géant planté en 1912 (109 ans).

<span id="page-26-1"></span>*Figure 16 : Correction imparfaite des murs - Exemple des Murailles de la Vieille Ville côté Place de Neuve - Parc des Bastions.*

![](_page_27_Figure_0.jpeg)

<span id="page-27-0"></span>*Figure 17 : Carte des points de végétation haute (classe 5) de plus de 3 mètres de hauteur de la tuile des Bastions après prétraitement.*

![](_page_27_Figure_2.jpeg)

<span id="page-27-1"></span>*Figure 18 : MNHC sur la tuile des Bastions produit par le script MNC\_Calculator.py.*

La **[Figure 19](#page-28-0)** montre le résultat de la correction de la hauteur de végétation sur les toits d'un bâtiment des HUG à Genève. La correction fonctionne bien, même si elle est imparfaite. Comme mentionné plus haut, certains pixels échappent à la correction de leur valeur, soit parce qu'une partie du feuillage de l'arbre dépasse du périmètre du cadastre, soit parce que le polygone du toit sur lequel se trouvent les pixels à corriger n'a pas été correctement sélectionné. Les erreurs résiduelles restent toutefois isolées et n'ont pas d'impact significatif sur le MNC final. Il est cependant nécessaire d'être conscient de leur existence lors de l'utilisation du MNHC.

![](_page_28_Figure_1.jpeg)

<span id="page-28-0"></span>*Figure 19 : Correction de la hauteur de végétation sur les toits par le scirpt MNC\_Calculator.py. Exemple aux HUG.*

La **[Figure 21](#page-29-1)** montre le MNC final sur la tuile des Bastions. Seuls les pixels de 3 mètres et plus ont été vectorisés. Les polygones ont ensuite subi une étape d'élimination des surfaces de moins de 2.5 m<sup>2</sup> (**[Figure 20](#page-29-0)**). Cette étape à deux buts : boucher les trous indésirables à l'intérieur des polygones de canopée et supprimer les petits polygones correspondant à des objets mal classifiés tels des cheminées, poteaux ou autres objets. Quelques petits arbres sont éliminés par cette étape, mais la perte est insignifiante. La forme des polygones a ensuite été simplifiée afin de réduire le poids de la couche et d'obtenir un rendu plus esthétique (**[Figure 20](#page-29-0)**). **La surface de canopée produite représente donc la surface au sol recouverte par le feuillage des arbres ayant au moins 2.5 m<sup>2</sup> de surface à au moins 3 mètres de hauteur au début du mois de mars 2019.** 

![](_page_29_Figure_0.jpeg)

<span id="page-29-1"></span>*Figure 21 : MNC pour la tuile des Bastions produit par le script MNC\_Calculator.py.*

![](_page_29_Figure_2.jpeg)

<span id="page-29-0"></span>*Figure 20 : Résultat de l'optimisation du rendu du MNC. Les polygones de moins de 2.5 m2 ont été supprimés et les contours des polygones simplifiés. Exemple au Parc Mon Repos.*

La **[Figure 22](#page-30-1)** montre le MNC 2019 final sur tout le canton. On peut distinguer la canopée forestière, en rose de la canopée hors du cadastre de la forêt, en vert. La canopée globale (rose et verte) recouvre 22.1 % de la surface du canton (hors-lac). La canopée hors-forêt (verte) recouvre à elle seule 13.1 % de la surface du canton.

![](_page_30_Figure_1.jpeg)

<span id="page-30-1"></span>*Figure 22 : MNC 2019 à l'échelle de tout le canton de Genève avec distinction entre la canopée forestière et la canopée horsforêts.*

## 5.3. Ajout des attributs

<span id="page-30-0"></span>La **[Figure 23](#page-30-2)** montre les attributs ajoutés par le script *MNC\_Attributes.py*.

| <b>Table</b>                                                                     |              |                  |                  |       |         |        |               |                   |                |                      | $\square$ $\times$ |
|----------------------------------------------------------------------------------|--------------|------------------|------------------|-------|---------|--------|---------------|-------------------|----------------|----------------------|--------------------|
| $\mathbb{E} \cdot \mathbb{E} \cdot \mathbb{E} \times \mathbb{E}$                 |              |                  |                  |       |         |        |               |                   |                |                      |                    |
| ×<br><b>MNC GE 2019</b>                                                          |              |                  |                  |       |         |        |               |                   |                |                      |                    |
| <b>FID</b>                                                                       | <b>Shape</b> | <b>POLY AREA</b> | <b>PERIMETER</b> | H max | H min   | H mean | <b>Miller</b> | <b>ShapeIndex</b> | Pts ICA        | <b>Troncs</b>        | ́                  |
| 1779                                                                             | Polygon      | 4.47             | 8.56             | 3.85  | 2,57    | 3.31   | 0.766         | 1,143             | $\mathbf 0$    | 0                    |                    |
| 1780                                                                             | Polygon      | 3.79             | 8.54             | 3,33  | 2.91    | 3.16   | 0.653         | 1.238             | 0              |                      |                    |
| 1780                                                                             | Polygon      | 17,25            | 16,2             | 9,17  | 1,35    | 5,15   | 0,826         | 1,1               | $\mathbf 0$    | 1                    |                    |
| 1780                                                                             | Polygon      | 126,49           | 49,81            | 12,29 | 1,45    | 7,6    | 0,641         | 1,249             | 1              | 4                    |                    |
| 1780                                                                             | Polygon      | 5,31             | 9,81             | 5,3   | 3,87    | 4,42   | 0,695         | 1,2               | $\mathbf 0$    | 1                    |                    |
| 1780                                                                             | Polygon      | 60,63            | 32,29            | 12,52 | 2,44    | 8,89   | 0,731         | 1,17              | $\mathbf 0$    | $\overline{2}$       |                    |
| 1780                                                                             | Polygon      | 16,05            | 15,22            | 4,11  | 2,53    | 3,5    | 0,871         | 1,071             | 0              | 3                    |                    |
| 1780                                                                             | Polygon      | 4,72             | 8.98             | 4,7   | 2,51    | 3,75   | 0,736         | 1,166             | 0              | $\mathbf 0$          |                    |
| 1780                                                                             | Polygon      | 18,02            | 16,59            | 5,93  | 1,77    | 4,2    | 0,823         | 1,103             | 0              | 1                    |                    |
| 1780                                                                             | Polygon      | 40,01            | 30,6             | 6,69  | 1,51    | 4,43   | 0,537         | 1,365             | 1              | 1                    |                    |
| 1780                                                                             | Polygon      | 6.65             | 11,42            | 5,08  | 2,15    | 3,53   | 0,641         | 1,249             | $\mathbf 0$    | 1                    |                    |
| 1781                                                                             | Polygon      | 48.04            | 25,5             | 18,94 | 1,49    | 9,84   | 0.928         | 1,038             | $\mathbf 0$    | 1                    |                    |
| 1781                                                                             | Polygon      | 28,29            | 24,64            | 7,46  | 1,56    | 5,33   | 0,586         | 1,307             | $\mathbf 0$    | $\overline{2}$       |                    |
| 1781                                                                             | Polygon      | 344,8            | 123,46           | 14,76 | 0,89    | 8.4    | 0,284         | 1,876             | 1              | $\overline{6}$       |                    |
| 1781                                                                             | Polygon      | 10.95            | 14.27            | 4,35  | 2,55    | 3.48   | 0.676         | 1,217             | $\mathbf 0$    | 1                    |                    |
| 1781                                                                             | Polygon      | 24.8             | 26.48            | 6,29  | 3.62    | 5.06   | 0.444         | 1.5               | 0              | $\overline{2}$       |                    |
| 1781                                                                             | Polygon      | 168,17           | 51,18            | 16,61 | 2.07    | 10.92  | 0.807         | 1,113             | 4              | 1                    |                    |
| 1781                                                                             | Polygon      | 56,15            | 34.56            | 9,81  | 1,37    | 5.3    | 0.591         | 1,301             | $\mathbf 0$    | $\overline{1}$       |                    |
| 1781                                                                             | Polygon      | 400,27           | 113,28           | 20,69 | 1,13    | 13,96  | 0.392         | 1.597             | $\overline{2}$ | 3                    |                    |
| 1781                                                                             | Polygon      | 2.69             | 6.86             | 4,51  | 1,45    | 3.68   | 0.719         | 1,179             | $\mathbf 0$    | 1                    |                    |
| 1781                                                                             | Polygon      | 120,46           | 42,55            | 11,02 | 1,58    | 7,23   | 0,836         | 1,094             | $\mathbf 0$    | $\overline{2}$       |                    |
| 1782                                                                             | Polygon      | 3,61             | 7,9              | 5,39  | 3,63    | 4,49   | 0,727         | 1,173             | 0              | 1                    |                    |
| 1782                                                                             | Polygon      | 1640,72          | 387,95           | 19,1  | 0,66    | 10.62  | 0,137         | 2,702             | 21             | 19                   |                    |
| 1782                                                                             | Polygon      | 8,24             | 11,14            | 5,34  | 2,9     | 4.08   | 0,835         | 1,094             | $\mathbf 0$    | -1                   |                    |
| 1782                                                                             | Polygon      | 26744,89         | 3945,37          | 27,83 | 0,38    | 10,08  | 0,022         | 6,806             | $\mathbf 0$    | 399                  |                    |
| 1782                                                                             | Polygon      | 140,18           | 88,49            | 9,03  | 0,99    | 4,9    | 0,225         | 2,108             | $\mathbf 0$    | 4                    |                    |
| 1782                                                                             | Polygon      | 2,56             | 7                | 3,36  | 3,03    | 3,16   | 0.657         | 1,233             | $\mathbf 0$    | $\mathbf 0$          |                    |
| 1782                                                                             | Polygon      | 6,95             | 10,54            | 5,11  | 2,19    | 4,2    | 0,785         | 1,129             | $\mathbf 0$    | 1                    | v                  |
|                                                                                  | 4709 Bohroom | 4.47             | ne o             | A OE  | $4 - 4$ | 2.47   | 0.744         | 4,400             | n              | $\ddot{\phantom{0}}$ |                    |
| H<br>▤<br>$0 \rightarrow$<br>(0 out of 196458 Selected)<br>$H$ .<br>$\mathbf{H}$ |              |                  |                  |       |         |        |               |                   |                |                      |                    |
| <b>MNC GE 2019</b>                                                               |              |                  |                  |       |         |        |               |                   |                |                      |                    |

<span id="page-30-2"></span>*Figure 23 : Table d'attribut de la couche MNC\_GE\_2019.shp après traitement par le script MNC\_Attributes.py.*

![](_page_31_Figure_0.jpeg)

#### <span id="page-31-0"></span>5.4. Surface de canopée 2017 et 2019 : Statistiques et comparaison

<span id="page-31-1"></span>La **[Figure 24](#page-31-1)** montre les mêmes données que la **[Figure 23](#page-30-2)**, mais à l'échelle de la ville de Genève et de ses 4 quartiers principaux. On voit qu'une partie de la canopée de la Ville de Genève se trouve sur le cadastre forestier, en particulier dans le quartier de Plainpalais, avec les rives de l'Arve, les rives du Rhône et les Bois de la Bâtie, ainsi que certains petits ensembles arborés aux Eaux-vives et au Petit-Saconnex. On peut observer sur le **[Tableau 6](#page-31-2)** qu'en 2017, la surface de canopée globale recouvrait 20.6 % du territoire de la Ville de Genève. En 2019, elle en recouvrait 21.9 %. Si on se fie à ces données, la proportion de surface de canopée aurait donc gagnée 1.3 points en deux ans, ce qui représente une augmentation relative de 6.1 %. Si on ne considère que la canopée non-forestière, ces chiffres s'élèvent à 16.8 % et 17.9 %, donc un gain de 1.1 pts et une augmentation relative de 6.5 %. On en déduit donc que la surface de canopée non-forestière a proportionnellement plus augmentée que celle de la forêt. C'est dans la Cité que la proportion de la surface de canopée globale aurait le plus augmenté (+10.6 % relatifs), alors que c'est Plainpalais qui aurait eu le gain le plus grand en chiffres absolus (+ 7 ha). Ces évolutions sont exposées graphiquement dans la **[Figure 25](#page-32-0)** et la **[Figure 26](#page-32-1)**. L'évolution de la canopée globale au niveau du canton de Genève et de l'aire urbaine est visible en **[10.4](#page-45-2)**. *Figure 24 : MNC 2019 à l'échelle de la Ville de Genève avec distinction entre la canopée forestière et la canopée hors-forêts.*

|                  | Aire |      | Canopée globale |            | Canopée hors-forêt |                  |      |       |      |       |                  |
|------------------|------|------|-----------------|------------|--------------------|------------------|------|-------|------|-------|------------------|
|                  |      | 2017 |                 | 2019       |                    | <b>Evolution</b> | 2017 |       | 2019 |       | <b>Evolution</b> |
|                  | ha   | ha   | %               | ha         | %                  | relative         | ha   | %     | ha   | %     | relative         |
| Ville de Genève  | 1590 | 328  | 20,6%           | 348        | 21,9%              | 6,1%             | 267  | 16,8% | 284  | 17,9% | 6,5%             |
| - Cité           | 253  | 23   | 8.9%            | 25         | 9,9%               | 10,6%            | 23   | 8,9%  | 25   | 9,9%  | 10,7%            |
| - Eaux-Vives     | 253  | 65   | 25,8%           | 69         | 27,3%              | 5,6%             | 63   | 25,0% | 67   | 26,4% | 5,5%             |
| - Petit-Saconnex | 622  | 144  | 23,1%           | <i>150</i> | 24,1%              | 4,5%             | 125  | 20,1% | 131  | 21,1% | 5,1%             |
| - Plainpalais    | 462  | 97   | 20.9%           | 104        | 22,5%              | 7,6%             | 56   | 12,1% | 61   | 13,2% | 8,9%             |

<span id="page-31-2"></span>*Tableau 6 : Statistiques comparatives des surfaces de canopée 2017 et 2019 pour la Ville de Genève et ses quartiers.*

![](_page_32_Figure_0.jpeg)

<span id="page-32-0"></span>*Figure 25 : Proportion de la surface couverte par la canopée globale (forêt incluse) pour la Ville de Genève et ses quartiers. Comparaison 2017 - 2019.*

![](_page_32_Figure_2.jpeg)

<span id="page-32-1"></span>*Figure 26 : Proportion de la surface couverte par la canopée hors du cadastre forestier pour la Ville de Genève et ses quartiers. Comparaison 2017 - 2019.*

La **[Figure 27](#page-33-1)** permet de visualiser les changements dans la canopée entre 2017 et 2019 aux alentours de la plaine de Plainpalais. Les pertes de surfaces, en rouge, sont principalement liées à l'abattage d'un arbre ou à la date de taille dans le cas des individus taillés en tête de chat notamment. Les gains de surface, en vert, sont dus à la croissance de la végétation, aux nouvelles plantations ainsi qu'à la date de taille.

<span id="page-33-0"></span>![](_page_33_Figure_1.jpeg)

<span id="page-33-1"></span>*Figure 27 : Evolution de la canopée entre2019 et 2017 pour le secteur de Plainpalais - Bastions à Genève*

## 6. Discussion

#### 6.1. Prétraitement des données LAS

<span id="page-34-0"></span>Le prétraitement des données permet de préparer les tuiles LAS aux traitements du script de calcul du MNC de manière efficace et relativement simple. Le but principal du modèle FME, qui réside dans la 1<sup>ère</sup> partie du traitement, est d'isoler les points de végétation et de leur attribuer une valeur de hauteur, afin d'obtenir le MNHC en une seule étape de rastérisation du nuage de point. On s'émancipe ainsi de la contrainte des bâtiments qui peuvent créer des biais lors du calcul des hauteurs de la végétation en approche raster. Cette partie donne des résultats satisfaisants. Lors des essais, des effets de bords inattendus avaient été repérés lors de l'assemblage des tuiles de MNHC : dans les massifs de végétation dense, les pixels en bordure de tuile avaient systématiquement des valeurs de hauteur surévaluées. Ceci est dû à la faible densité de points de sol lorsque le couvert végétal est dense, ce qui implique de devoir effectuer une interpolation lors de la création du MNT servant à calculer la hauteur des points de végétation dans le modèle FME. En effet, les méthodes d'interpolation utilisent les valeurs des pixels voisins pour attribuer une valeur à un pixel ne recouvrant aucun point de sol. En bordure de tuile, l'absence de valeurs dans le voisinage « hors-tuile » influe sur le calcul de la valeur qui est alors sousestimée, résultant en une surestimation de la hauteur du point de végétation au-dessus. L'ajout d'une zone tampon avec Lasclip.exe avant le modèle FME, puis le redécoupage basé sur l'emprise originelle de la tuile est un moyen simple et efficace de résoudre le problème. Cependant, il nécessite de créer un nouveau fichier LAS pour chaque tuile, ce qui nécessite beaucoup d'espace disque.

Le deuxième but du prétraitement réside dans la correction des murs de soutènement faussement classifiés en végétation haute. En effet, cette erreur est systématique et a pour conséquence que l'emprise des murs soit considérée comme de la surface de canopée. Même si cela n'a que peu d'incidence sur la surface de canopée totale à l'échelle du canton, elle peut néanmoins biaiser les données lors de calculs à l'échelle de sous-ensembles territoriaux comme des communes, GIRECS, quartiers ou rues. L'erreur provient de la manière dont est structurée la classification des points LIDAR bruts. Tout d'abord, les points du sol sont identifiés et classifiés. Puis tous les points se trouvant au-dessus du niveau du sol sont classés comme végétation. A partir des points de végétation, on retire d'abord les bâtiments, puis le reste des objets « non-végétatifs » (**Flotron, 2019**). C'est lors de cette dernière étape que les murs de soutènement ont été « oubliés ». Cette erreur n'existe cependant pas dans les données 2017, ce qui montre qu'il est techniquement tout à fait possible de classifier correctement les murs. Il faudra donc être attentif à ce problème lors du contrôle des futures données LiDAR afin de pouvoir demander une correction à l'entreprise mandatée en cas de problème. Nous avons eu de la chance, d'une certaine manière, que cette erreur concerne principalement les murs de soutènement. En effet, la caractéristique définissant ce type de mur, c'est-à-dire le fait que l'altitude du terrain de part et d'autre du mur soit différente, nous as permis de les isoler grâce à la pente et de calculer leur hauteur grâce à des opérations de soustractions de MNT. Une correction automatisée n'aurait pas été possible avec d'autres types d'objets. Au final, le résultat de la correction des murs est très satisfaisant. Les quelques erreurs résiduelles exposées dans les **[Figure](#page-25-0) 14** et **[Figure](#page-26-1) 16** restent rares et n'ont pas d'impact significatif sur les produits finaux. Malgré cela, nous avons tout de même décidé d'appliquer la correction aux données 2017 afin que les biais créés par la correction des troncs (**[Figure 16](#page-26-1)**) soient présents dans les deux couches et permettent une comparaison plus rigoureuse.

Une alternative intéressante aurait été d'utiliser des images multispectrales pour créer un indice NDVI qui aurait pu être utilisé pour sélectionner tous les points LiDAR correspondant véritablement à la végétation tout en excluant les autres, comme les murs (**Parmehr et al., 2016).** Une telle opération aurait également permis de corriger le biais lié à la date d'acquisition des données en récupérant les points de sols se trouvant au-dessous du feuillage n'apparaissant pas dans les données LiDAR. Malheureusement, l'orthophoto acquise en mai 2019 ne contenait pas les bandes infrarouges nécessaires au calcul du NDVI.

La combinaison de données LiDAR et d'images multispectrales a beaucoup de potentiel, et à ce titre, il serait très intéressant les intégrer lors des prochains vols d'acquisition d'orthophotos.

#### 6.2. Production des Modèles Numériques de Canopée

<span id="page-35-0"></span>L'étape d'élimination remplit une double fonction : elle permet à la fois de boucher les trous dans les polygones de canopée et de supprimer les petits polygones ne correspondant pas à de la canopée, comme des cheminées ou des poteaux. La valeur de l'aire maximale à éliminer doit donc être déterminée de manière à remplir ces deux fonctions. La valeur de 2.5 m<sup>2</sup> représente un bon compromis car elle permet de boucher la majorité des trous sans perdre trop de petits arbres. Elle permet surtout de réduire considérablement le nombre de polygones et donc d'obtenir une couche plus propre et beaucoup moins lourde. En effet, le nombre de polygones éliminés dépasse le million. L'étape de simplification remplit également deux rôles : celui d'alléger le poids des données finales en réduisant le nombre de vertex tout en obtenant un rendu plus « esthétique » et lisse correspondant mieux aux contours naturels de la végétation. Une valeur de simplification de 2.5 a été appliquée. Les paramètres des outils d'élimination et de simplification ont été déterminés en s'assurant que la différence relative entre l'aire de canopée totale de départ et l'aire de canopée totale après transformations soit inférieure à 1 %.

La correction de la hauteur de végétation sur les toits est une étape qui a demandé beaucoup de temps et qui a considérablement allongé et complexifié notre script. En effet, le MNHC et le MNC doivent être produits une première fois pour pouvoir détecter les toits concernés par l'erreur, être corrigés et être reproduits une deuxième fois. L'impact de ces erreurs sur la surface de canopée étant peu significatif, on peut légitimement se demander s'il valait vraiment la peine d'investir autant de temps et d'énergie à résoudre ce problème. Nous avons finalement fait le choix d'appliquer cette correction avec la volonté d'avoir un MNHC et un MNC qui soient les plus propres possible. Nous aurions eu la possibilité de simplement éliminer tous les pixels du MNHC se trouvant sur le cadastre des toits, ce qui aurait été beaucoup plus simple. Cependant, les toits concernés par le problème sont de natures diverses et variées. Il y a bien sûr des toits d'immeubles de plusieurs étages qui sont végétalisés et sont les premiers concernés par la correction. Cependant, la couche du cadastre des toits recense les toitures de tous les bâtiments dépassant le niveau du sol, même des parkings souterrains. A Genève, beaucoup de cours intérieures de blocs d'immeubles sont sur des parkings souterrains et donc recensées dans le cadastre des toits. Beaucoup de ces cours sont végétalisées, souvent avec des grands arbres. Une simple élimination de la végétation se trouvant sur le cadastre des toits aurait donc abouti à la perte d'une information importante. On peut imaginer deux autres manières de corriger ces erreurs. La première, plus simple, aurait été d'ajouter l'attribut de hauteur des polygones à la suite des étapes d'élimination et de simplification, de sélectionner les polygones se trouvant sur les toits et dont la hauteur a été surestimée et de corriger la valeur directement dans la table attributaire avant de supprimer les quelques polygones dont la hauteur rectifiée est inférieure à 3 mètres. On aurait eu l'avantage d'éviter de devoir corriger le MNHC et le vectoriser une seconde fois. Le MNHC aurait tout de même pu être rectifié indépendamment, de manière à obtenir plus rapidement deux produits finaux – MNC et MNHC – propres et corrigés. Une autre solution, plus complexe, serait d'effectuer la correction directement dans les tuiles LiDAR avec FME. Après avoir produit un premier MNC et isolé les polygones à corriger, on pourrait utiliser leur emprise vectorielle pour produire un raster avec des valeurs de pixels correspondant à l'altitude du sol sous le feuillage et corriger ainsi la hauteur des points à l'image de la correction des points de murs mal classifiés. L'inconvénient de cette méthode est qu'elle complexifierait considérablement l'étape de prétraitement des données. L'avantage est que nous aurions en sortie du prétraitement une couche LiDAR plus propre avec laquelle travailler. Avec l'utilisation croissante des données LiDAR et les nombreuses possibilités que cette technologie offre dans l'étude et la gestion du patrimoine arboré, cette dernière option peut se justifier. Investir du temps à nettoyer et corriger les données LiDAR permettrait à tous les usagers d'en gagner par la suite.

Cette correction de la hauteur de la végétation sur les toits nous permet d'avoir un MNC final plus précis et complet que celui produit précédemment en approche raster (**Tiffay, 2018**). Elle nous permet de ne pas perdre l'information de la canopée des arbres situés dans les cours intérieures au-dessus d'un parking souterrain quand les polygones de canopée ont été effacés à l'aide de la couche du cadastre des toits dans le produit précédent. Si l'impact au niveau de la surface totale de canopée du canton est minime, il est plus marqué en milieu urbain, car c'est là que la configuration des cours-parkings végétalisées est la plus présente. Les tableaux comparatifs entre les deux approches sont visibles en **[10.5](#page-46-3)**.

Puisque l'objectif principal était de créer un produit calibré pour décrire au mieux la canopée urbaine, un MNC sans canopée forestière a été produit en effaçant la canopée se superposant à la couche du cadastre de forêt. Nous avons ajouté à cette dernière un buffer de 10 mètres, car les polygones de la canopée des arbres forestier dépassent la bordure du polygone du cadastre. De plus, les limites de la couche sont parfois mal dessinées, ce qui est particulièrement visible dans les forêts frontalières : le contour de l'emprise cadastrale ne correspond pas totalement à la frontière du canton, ce qui avait comme conséquence de laisser une fine ligne de canopée dans l'espace entre les deux polygones (forêt et frontière). Malgré ce buffer, l'opération laisse beaucoup de polygones résiduels issus de la découpe de la canopée par l'emprise cadastrale. Si l'on souhaite réellement les canopées se trouvant sur et hors du cadastre forestier, il serait nécessaire d'investiguer le problème afin de pouvoir éviter ces polygones résiduels et avoir une donnée plus propre. Cependant, on peut discuter de la pertinence d'enlever la forêt du MNC. En effet, dans un milieu urbain comme la Ville de Genève, une partie de la canopée se trouve sur le cadastre forestier. On peut voir par exemple dans les **[Figure](#page-32-1) 26** et **[Figure](#page-32-0) 25** que dans le quartier de Plainpalais, sur les 22.5 % du territoire que couvre la canopée, seule 13.2 % sont situés hors du cadastre forestier, et donc 9.3 % correspondent à de la forêt. C'est principalement la végétation des rives de l'Arve et du Rhône ainsi que du Bois de la Bâtie qui est considéré comme de la forêt. Seulement, si on considère que la production du MNC s'intègre dans une volonté d'augmenter le couvert arboré à des fins d'adaptation au changement climatique, ces surfaces boisées ont également leur rôle à jouer et doivent être intégrées à la stratégie d'arborisation. A ce titre, on peut se demander s'il est pertinent d'investir du temps pour perfectionner la méthode de suppression des forêts et s'il ne vaudrait mieux pas simplement abandonner cette couche de MNC hors-forêt. On pourrait imaginer ajouter cette information au sein d'un nouvel attribut, ce qui permettrait en cas de besoin de sélectionner les polygones de canopée en fonction de s'ils se trouvent en forêt ou pas.

Une grande partie du temps de ce stage a été investie dans l'optimisation de la structure du script *MNC\_Calculator.py*. Après avoir déterminé les méthodes, outils et traitements que nous allions appliquer, nous avons écrit un premier script que nous avons fait tourner sur une sélection de 60 tuiles au centre de Genève. Après plusieurs ajustements, nous avons pu produire avec succès un MNC sur cette sélection. Il a fallu cependant plus de deux semaines supplémentaires avant de pouvoir produire un MNC pour l'ensemble du canton. En effet, l'étape d'élimination des polygones de moins de 2.5 m<sup>2</sup> est très gourmande en mémoire vive et il était impossible de l'effectuer sur l'ensemble des données en une fois. C'est la raison principale pour laquelle après avoir assemblé toutes les tuiles du MNHC, nous avons redécoupé le canton selon une grille de 9 km<sup>2</sup>. La décision d'assembler les 1151 tuiles de MNHC puis de le redécouper pour la suite du traitement vectoriel plutôt que d'effectuer l'ensemble du script sur les tuiles originelles et d'assembler le produit en fin de traitement afin d'avoir un script plus linéaire a été dictée par la volonté d'éviter au maximum les effets de bords lors de l'assemblage des parties. En effet, plus la subdivision est fine, plus il y a de polygones potentiellement découpés par une ligne et plus la probabilité que des erreurs surviennent à l'assemblage est haute. Pour la même raison, nous avons ajouté un buffer de 10 mètres lors de la découpe pour éliminer ces effets de bord. Au final, grâce au buffer, nous n'avons repéré aucune erreur lors de l'assemblage. Cette technique pourrait donc être appliquée

directement aux tuiles originelles ce qui permettrait d'avoir une seule boucle et donc un traitement plus linéaire.

La conséquence de l'architecture longue et complexe du script est que son utilisation est plus difficile pour une personne qui ne le maitrise pas bien. En effet, nous n'avons jamais pu exécuter le script en une seule fois. Souvent, certaines étapes ont nécessité des ajustements en cours de route. Après avoir modifié certains paramètres, nous avons à chaque fois relancé le traitement à partir de données intermédiaires, pour ne pas devoir le recommencer depuis le début. Cela est seulement possible avec une bonne connaissance du produit. L'optimisation du MNC\_Calculator a encore une bonne marge d'amélioration, mais cela nécessiterait encore beaucoup de temps. Afin d'aider au mieux les futurs utilisateurs, nous avons ajouté au début du script un résumé exhaustif ainsi que de multiples remarques tout au long du code permettant de rapidement comprendre comment les traitements fonctionnent et sont agencés.

### 6.3. Ajout des attributs

<span id="page-37-0"></span>Les attributs « Pts\_ICA » et « Troncs » ont été ajoutés afin d'aider à différencier les polygones représentant la canopée d'un seul arbre de ceux représentant un ensemble d'arbre, comme un bosquet ou une forêt. Pour ces derniers, ces attributs permettent également d'estimer le nombre d'individus compris dans l'ensemble d'arbres. Les deux attributs ont été ajoutés pour les raisons suivantes : La couche ICA est incomplète, notamment dans les ensembles d'arbres, alors que la couche des troncs est issue de la détection automatisée et recense donc la plupart des arbres, avec un positionnement du point parfois plus précis. A contrario, la couche des troncs a souvent plusieurs points pour certains gros arbres car il identifie les grosses branches charpentières comme des troncs, là ou ICA n'aura qu'un seul point si l'arbre est répertorié. Les deux informations ont donc été ajoutées et doivent être appréhendées de manière conjointe.

Les valeurs des attributs de hauteur (H\_max, H\_min et H\_mean) ont été extraites depuis le MNHC. La valeur de H\_max pour un polygone donné correspond donc à la plus haute valeur des pixels qu'il recouvre. Pour les polygones représentant la canopée d'un arbre isolé, c'est une estimation de la hauteur de son sommet. Les attributs H\_min et H\_mean ont été ajoutés afin de décrire plus précisément les polygones représentant la canopée d'un ensemble d'arbres. Combinés à l'attribut du nombre de troncs, ils peuvent notamment permettre de distinguer les arbres isolés d'un ensemble d'arbres. Ces attributs ont également été calculés à partir du MNHC et correspondent aux hauteurs minimale et moyenne du feuillage recouvert par le polygone. En l'état actuel, les valeurs de H\_min et H\_mean ne sont donc que peu pertinentes, car elles ne permettent pas de caractériser les objets représentés par les polygones. Idéalement, il serait plus intéressant que ces valeurs soient celles de la hauteur du sommet de l'arbre le plus bas, respectivement la hauteur moyenne des sommets des arbres de l'ensemble. Ainsi, un arbre isolé aurait la même valeur pour les trois attributs, alors qu'elles seraient différentes pour un ensemble d'arbres. Ces valeurs pourraient être extraites d'une couche de points d'arbre ayant la hauteur du sommet comme attribut. Pour l'instant, cette opération n'est pas possible car la couche des troncs *Stems\_GE\_mix* n'inclut pas la hauteur du sommet de l'arbre et la couche *ICA* contient principalement les arbres isolés dont l'attribut de hauteur du sommet n'est souvent pas à jour. La création de la couche des troncs à partir des données LIDAR a cependant ouvert la voie à de futurs projets intéressants qui permettraient de combiner les points d'emplacement des troncs à la valeur de hauteur du sommet de l'arbre et pourraient ainsi venir compléter la table attributaire du MNC.

L'indice de Miller et le Shape index décrivent le degré de circonvolution, respectivement de réticulation du polygone. Ils n'amènent pas d'information directement exploitable par les gestionnaires, mais peuvent avoir une utilité pour créer de nouveaux attributs. De manière générale, les attributs ajoutés par le script *MNC\_Attributes.py* servent à améliorer la description des polygones de MNC, et donc indirectement des objets réels qu'ils représentent. Ils ne sont pas toujours pertinents lorsqu'on les considère de manière isolée, mais leur combinaison peut aider à caractériser l'objet. Par exemple, un polygone avec une hauteur maximale et minimale identique, un indice de Miller élevé, un degré de réticulation proche de 1 et un seul tronc peut être catégorisé d'arbre isolé, alors qu'un polygone représentant un ensemble d'arbre aura des combinaisons d'attributs différentes.

D'autres attributs amèneraient des informations intéressantes pour les futurs utilisateurs du MNC. Il a été discuté d'ajouter le diamètre de la couronne de l'arbre car cette information est utilisée par le SEVE lors de chantiers pour déterminer le diamètre autour de la base du tronc où il ne faut pas creuser afin de préserver le système racinaire de l'arbre. Des informations sur le type de plantation (Arbre isolé, Alignement, etc) ainsi que sur le type de propriété (privée, publique, etc) ou sur le type de milieu (forêt, zone agricole, parc, rue, etc) seraient également intéressantes. Le script *MNC\_Attributes.py* est un travail exploratoire, et des investigations plus poussées restent nécessaire pouvoir produire des données fiables et réellement utilisables par les gestionnaires du patrimoine arboré de Genève.

Un élément intéressant serait de pouvoir clusteriser les données afin que chaque arbre soit considéré séparément. Cette idée pourrait être explorée soit en croisant le MNC avec d'autres données comme la couche des troncs ou ICA, soit directement dans le LiDAR. Cela permettrait de venir compléter ICA en ajoutant l'information de la surface de feuillage.

## 6.4. Surface de canopée 2017 et 2019 : Statistiques et comparaisons

<span id="page-38-0"></span>Les chiffres exposés dans le **[Tableau 6](#page-31-2)** montrent que la proportion du territoire de la Ville de Genève couvert par la canopée aurait gagné 1.3 point en deux ans, ce qui représente une augmentation relative de 6.1 %. A ce rythme-là, l'objectif d'atteindre les 30% en 2030 parait donc irréalisable. D'autant plus que cette augmentation est potentiellement légèrement surestimée. On observe plus de trous dans les grands polygones représentant la canopée d'ensembles arborés dans le MNC 2017. Cela est dû à une densité moyenne des points plus basse dans les données 2017 que dans les 2019, malgré une amplitude identique (20 – 40 pts / m<sup>2</sup>). D'autres facteurs pourraient potentiellement être source de biais dans la comparaison. En effet, si la correction des murs a également été appliquée aux données 2017 afin que les éventuels biais qu'elle produit soient présents dans les deux jeux de données, certains murs malclassifiés ayant échappés à la correction seront seulement présent dans les données 2019, et non pas 2017. S'il est improbable que l'impact de ces éléments soit suffisamment significatif pour empêcher une analyse comparative, il serait néanmoins nécessaire de calculer la marge d'erreur amputable à la différence de densité entre les deux acquisitions LiDAR si on souhaite pouvoir effectuer des statistiques robustes. Un dernier élément qui pourrait potentiellement avoir plus d'impact sur les résultats réside dans le fait que les données LiDAR 2017 ont été acquises entre le 16 et le 22 février, soit environ 2 semaines avant celles de 2019 (5-6 mars). C'est une période où certains arbres commencent à relancer leur phase végétative, ce qui peut avoir un impact sur la surface calculée. Tous ces éléments pourraient induire une légère sous-estimation de la surface de canopée 2017, et donc une surestimation de l'augmentation relative du couvert arboré. Cela souligne l'importance d'effectuer les vols d'acquisition chaque année à une même date donnée.

## <span id="page-38-1"></span>7. Conclusion

On a pu observer ces dernières années une prise en compte croissante de la végétation urbaine dans les politiques publiques d'adaptation au changement climatique, autant au sein de la sphère politique que dans l'opinion publique. A Lausanne, la mobilisation de citoyens a récemment permis de sauver la Forêt du Flon, véritable climatiseur de ce quartier du centre-ville et qui était menacée par un projet d'urbanisation finalement abandonné (**Lematin.ch, 2020**). En Ville de Genève, les autorités ont avancé l'objectif d'atteindre 30 % de surface de canopée d'ici 2030 (**Radiolac, 2020**). Ces récentes décisions renforcent le constat de nécessité pour les villes de mieux connaitre leur patrimoine arboré et d'élaborer

des outils permettant d'en mesurer l'évolution afin de pouvoir mettre en place des stratégies d'arborisation efficaces. Dans ce contexte, ce travail a permis de produire de nouvelles données descriptives du patrimoine arboré genevois. L'élaboration des produits finaux découle de toute une série de choix dont certains peuvent être discutés, et la méthodologie reste perfectible. Cependant, les modèles de canopée qui en résultent sont suffisamment précis et propres pour être utilisés par les professionnels concernés. L'issue de ce projet est donc satisfaisante. L'approche LiDAR qui a été choisie a certes nécessité du temps et beaucoup d'ajustements, mais elle permet d'exploiter au mieux la force principale du LiDAR qui réside dans son caractère tridimensionnel. La phase de prétraitement permet de créer des données de végétation prêtes à être exploitées à de multiples fins et pave la voie à de nombreux nouveaux projets. En effet, combinée à des images multispectrales, les perspectives qu'offre la technologie LiDAR sont nombreuses : détection des troncs et des sommets, calcul du volume vert, identification des espèces, clusterisation pour des analyses à l'échelle de l'arbre, calculs des services écosystémique, etc. L'exploitation n'en est qu'à ses débuts, et il est certain qu'avec le développement à venir des outils de traitement des données LiDAR, les connaissances du patrimoine arboré genevois et les outils nécessaires à sa maintenance et son développement vont rapidement s'enrichir. Au stade actuel, les prochaines étapes consisteront à publier les MNC et MNHC sur le SITG, à intégrer les nouvelles données dans l'Inventaire Cantonal des Arbres afin de le compléter et l'actualiser de manière automatisée, à les croiser avec d'autres données afin d'en extraire de nouvelles informations sur l'état de la population d'arbres à Genève, et à étudier l'adaptation de cette méthodologie aux données LiDAR récoltées par SWISSTOPO afin d'éventuellement l'exporter dans d'autres régions de Suisse n'ayant pas la chance de disposer de leurs propres données.

## <span id="page-40-0"></span>8. Réflexions sur le déroulement du stage

Les conditions dans lesquelles s'est déroulé ce stage n'ont pas été optimales. Il a été interrompu à deux reprises pendant 10 jours car j'ai dû effectuer des quarantaines à la maison. La situation sanitaire a également eu comme conséquence que je n'ai pas pu continuer à travailler aux bureaux du Service des Espaces verts à partir du mois de novembre car les consignes relatives au télétravail mises en place ne le permettaient pas. De plus, les mesures sanitaires m'ont malheureusement empêché de découvrir d'autres activités du service. Malgré cela, ce stage a été un véritable vecteur de bien-être et de motivation pendant cette période difficile. Le cadre de travail était excellent dans les deux institutions, autant au niveau des infrastructures de travail que du suivi de mon projet. L'encadrement effectué par mes deux responsables m'a permis de travailler de manière relativement indépendante tout en bénéficiant d'un suivi régulier et de soutien en cas de besoin. Les collègues ont été très accueillants et intéressés par notre projet ce qui m'a permis de me sentir très rapidement intégré à part entière au sein des équipes du SEVE et du CJB.

Le sujet proposé était particulièrement passionnant et s'inscrit dans un contexte très actuel. La perspective de travailler sur un produit concret qui sera potentiellement utilisé par divers acteurs impliqués dans les politiques d'arborisation était particulièrement stimulante. J'ai eu l'occasion de rencontrer et d'échanger avec beaucoup de professionnels du milieu, ce qui a contribué à rendre cette expérience encore plus enrichissante.

Le travail en binôme a permis d'être plus créatif et de trouver des solutions aux problèmes beaucoup plus rapidement. La collaboration avec Guillaume s'est super bien passée et nos profils complémentaires nous ont permis d'apprendre l'un de l'autre. Il est évident que je n'aurais pas pu aller aussi loin dans ce projet si j'avais été tout seul. Je recommande vivement cette formule « binôme » pour les prochains stages proposés par le SEVE et les CJB. Par contre, travailler en équipe sur un même projet avec les même données (lourdes, qui plus est) lorsqu'on est pas dans le même bureau est parfois compliqué. J'ai remarqué une nette accélération dans notre travail dès le moment où j'ai été à 100 % aux CJB après la mise en place de mesures de télétravail aux SEVE. Cet aspect devra être pris en compte lors de l'organisation de futurs stages en binôme sur un sujet commun avec des données lourdes.

Le fait de travailler dans deux services différents m'a permis de multiplier les rencontres et de découvrir deux atmosphères et esprit d'entreprise différents mais complémentaire : l'aspect recherche aux CJB, et l'aspect plutôt gestionnaire au SEVE. A mes yeux, cette dualité a été clairement un « plus ».

Ce stage m'a motivé à continuer de m'engager vers une future carrière professionnelle en lien avec les questions de végétalisation urbaine. Je réalise que j'ai eu beaucoup de chance de pouvoir évoluer pendant ces quelques mois dans ces deux institutions à la pointe dans leur domaine, aux côté de nombreux professionnels du milieu, dans un cadre exceptionnel et avec des collègues extraordinaires.

## <span id="page-41-0"></span>9. Bibliographie

**Flotron Ingenieure (2017)**. *LiDAR du Canton de Genève 2017. Airborne Laserscanning.* Rapport technique.

**Flotron Ingenieure (2019)**. *LiDAR du Canton de Genève 2019. Airborne Laserscanning.* Rapport technique.

**Gómez-Baggethun E. & Barton D. N. (2013).** *Classifying and valuing ecosystem services for urban planning.* Ecological Economics 86, 235-245

**Lematin.ch (2020).** *Le tram verra bien le jour, mais la forêt du Flon est sauvée.* Article consulté le 27.01.2021 : https://www.lematin.ch/story/le-tram-verra-bien-le-jour-mais-la-foret-du-flon-est-sauvee-343188572907

**Maignant G. (s. d.).** *Compacité et forme urbaine, une analyse environnementale dans la perspective d'un développement urbain durable*. 4

**Parmehr E. G., Amati M. & Fraser C. S. (2016).** *Mapping urban tree canopy cover using fused airborne LIDAR and satellite imagery data.* ISPRS Annals of the Photogrammetry, Remote Sensing and Spatial Information Sciences, Volume III-7

**Radiolac (2020).** *La Ville de Genève plante 500 arbres afin de répondre à l'urgence climatique.* Article consulté le 27.01.2021 : https://www.radiolac.ch/actualite/la-ville-de-geneve-plante-500-arbres-afinde-repondre-a-lurgence-climatique/

**Sun S, et al. (2017)**. *Evaluating the impact of urban green space and landscape design parameters on thermal comfort in hot summer by numerical simulation*. Building and Environment 123, 277-288.

**Tiffay, M.-C. (2018).** *Identification des arbres via des données Lidar.* Rapport de stage, Certificat Complémentaire en Géomatique. OCAN, État de Genève.

**Varin M., Boulfroy E. & Blanchot C. (2016).** *Automatisation de la cartographie de la canopée à l'échelle de la Communauté Métropolitaine de Québec.* [Rapport technique]. Technote CERFO

 $\overline{a}$ 

<sup>4</sup> [https://www.unil.ch/files/live/sites/ouvdd/files/shared/Colloque%202005/Communications/A\)%20Ecologie%20urbaine/A1/G](https://www.unil.ch/files/live/sites/ouvdd/files/shared/Colloque%202005/Communications/A)%20Ecologie%20urbaine/A1/G.%20Maignant.pdf) [.%20Maignant.pdf](https://www.unil.ch/files/live/sites/ouvdd/files/shared/Colloque%202005/Communications/A)%20Ecologie%20urbaine/A1/G.%20Maignant.pdf)

## <span id="page-42-0"></span>10. Annexes

## 10.1. Données LiDAR 2019 SWISSTOPO

<span id="page-42-3"></span>Les données SWISSTOPO ont été collectées fin février 2019 ce qui est idéal pour comparer le MNC dérivé avec celui issu des données LiDAR 2019 collectées début mars par l'entreprise FLOTRON sous mandat du DT. Elles sont divisées en 357 tuiles de 1 km sur 1 km recouvrant tout le canton de Genève ainsi qu'une partie du canton de Vaud située entre l'exclave de Céligny et le reste du territoire genevois. Seule une sélection de 326 tuiles (**[Figure 28](#page-42-1)**) recouvrant tout le territoire du canton de Genève sera à utiliser pour créer un MNC. Les caractéristiques détaillées des données SWISSTOPO sont visibles sur le **[Tableau 7](#page-42-2)** : [Caractéristiques des données LiDAR 2019 de SWISSTOPO.](#page-42-2) Les classes ci-dessous. Une petite particularité de ces données est que chaque tuile est nommée sur la base des coordonnées kilométriques dans le système de référence MN95 de son angle sud-ouest, et non nord-ouest comme pour les données du DT. Il convient de se souvenir de cette différence pour éviter toute confusion lors de la comparaison des sélections de tuiles des différents jeux de données.

![](_page_42_Figure_3.jpeg)

<span id="page-42-1"></span>*Figure 28 : Couverture des données LiDAR 2019 SWISSTOPO et zone d'étude.*

| <b>LIDAR 2019 - SWISSTOPO</b> |                                 |  |  |  |  |
|-------------------------------|---------------------------------|--|--|--|--|
| Date de collecte              | 22 février 2019                 |  |  |  |  |
| <b>Densité</b>                | 15 - 20 pts / m2                |  |  |  |  |
| <b>Précision:</b>             |                                 |  |  |  |  |
| - Planimétrique               | $<$ 20 cm                       |  |  |  |  |
| - Altimétrique                | < 10 cm                         |  |  |  |  |
| <b>Tuiles</b>                 | 357 tuiles de 1 km x 1 km       |  |  |  |  |
| Format                        | Las 1.2                         |  |  |  |  |
| <b>Classes</b>                | Non-classifié<br>1.             |  |  |  |  |
|                               | 2 Sol                           |  |  |  |  |
|                               | 3 Végétation                    |  |  |  |  |
|                               | <b>Bâtiments</b><br>6           |  |  |  |  |
|                               | 9<br>Eau                        |  |  |  |  |
|                               | 19<br>Ponts/Passerelles/Viaducs |  |  |  |  |

<span id="page-42-2"></span>*Tableau 7 : Caractéristiques des données LiDAR 2019 de SWISSTOPO. Les classes qui ont été utilisées pour ce travail sont surlignées en vert.*

## 10.2. Scripts, modèles et données

Les produits finaux et les données intermédiaires se trouvent sur le serveur des CJB. Tous les scripts et outils utilisés lors de ce stage sont accessibles sur une vdg-box : [https://vdgbox.ville](https://vdgbox.ville-geneve.ch/index.php/s/mqenx66CwosTfqN)[geneve.ch/index.php/s/mqenx66CwosTfqN](https://vdgbox.ville-geneve.ch/index.php/s/mqenx66CwosTfqN)

## <span id="page-43-1"></span>10.3. Méthodologie – 3. Détection de l'emplacement des troncs (par Guillaume Antonioli)

La création de la couche de points de l'emplacement des troncs d'arbres se fait en deux étapes séparées. Elle fait appel à des scripts Octave de l'outil *Digital-Forestry-Toolbox<sup>5</sup>* de Matthew Parkan afin de réaliser les détections des troncs et à des outils ArcGIS afin d'assembler la couche et de la corriger pour l'ensemble du canton. Il n'était pas possible d'exécuter un script faisant appel à ces deux outils, car ils demandent des environnements spécifiques distincts.

#### Détection des troncs selon différents paramètres (Python/Octave)

La détection des troncs d'arbres se fait à l'aide du script Python *Stems\_detection.py* couplé au script octave *Stems\_arg.m*. Ces scripts permettent de choisir les paramètres de détection et d'appeler des fonctions octaves dérivées de l'outil de M. Parkan : *LASread.m*, *treeStems.m*, *rasterize.m* et *Shapewrite.m*. Octave doit donc être installé sur la machine ainsi que l'outil Digital-Forestry-Toolbox. Pour exécuter, le script Python il faut un environnement Python et des librairies spécifiques : numpy, scipy, oct2py. Afin de simplifier et d'accélérer le processus, le programme *Anaconda<sup>6</sup>* CF a été utilisé pour installer ces librairies dans un environnement Python 3.5. L'utilisation est détaillée étape par étape dans l'en-tête du script *Stems\_detection.py*.

![](_page_43_Figure_4.jpeg)

basée sur une observation simple : la densité (verticale) de points LiDAR est de plus en plus élevée à mesure que l'on s'approche du tronc. Afin d'homogénéiser les données et de simplifier la détection des pics de densité, les données LAS sont rastérisées en plusieurs couches d'une résolution et d'une épaisseur paramétrable. La **[Figure 29](#page-43-0)** illustre la méthode de détection des maximums locaux de densité. Le maximum de densité est n'est pas calculé directement sur le nombre de retours LiDAR, mais sur le total de couches raster ayant au moins un retour (**[Figure](#page-43-0)  [29](#page-43-0)**).

La méthode de détection des troncs d'arbres est

<span id="page-43-0"></span>*Figure 29 - Illustration de la méthode de détection des troncs. a) Densité de retour LiDAR plus élevé le long du tronc. b) Détection du maximum local de densité sur la somme de cellules possédant un retour LiDAR.*

*Source : https://mparkan.github.io/Digital-Forestry-Toolbox/tutorial-3.html*

 $\overline{a}$ 

<sup>5</sup> <https://mparkan.github.io/Digital-Forestry-Toolbox/>

<sup>6</sup> <https://conda.io/projects/conda/en/latest/user-guide/index.html>

Le script *Stems detection.py* est composé de 2 boucles successives sur l'ensemble des tuiles LiDAR permettant de choisir un jeu de paramètre par boucle. Chaque boucle appelle la fonction octave *Stems\_arg.m* afin de processer les tuiles avec les paramètres définis dans la boucle. Cette étape permet de détecter les troncs selon deux jeux de paramètres indépendants. Un fichier shapefile est généré par tuile LiDAR et par méthode de détection. Les paramètres sont détaillés dans le **[Tableau 8](#page-44-0)**.

![](_page_44_Picture_240.jpeg)

<span id="page-44-0"></span>*Tableau 8 - Paramètres du script Stems\_detection.py*

Les paramètres de la première boucle (*Stems1*) sont sélectionnés dans l'optique de détecter les petits et très petits arbres. Les paramètres de la seconde boucle (*Stems2*) peuvent être choisis afin d'être plus réalistes dans le cas de massifs arborés.

#### Création de la couche de position des troncs (Python/ArcGIS)

La couche de position des troncs est produite à l'aide du script Stems correction.py. Le script est composé de trois parties. Les 1<sup>ere</sup> et 2<sup>eme</sup> parties sont similaires. Elles sont constituées d'une boucle sur l'ensemble des couches de troncs pour chacun des deux jeux de données en entrée (*Stems1* & *Stems2*). Chaque couche est découpée par l'empreinte de la tuile LiDAR correspondante puis nettoyée des points d'arbres de moins de 3 m de hauteur (conformément à notre MNC). Enfin la couche est allégée des points d'arbres détectés en dehors des polygones de la couche MNC. Une couche de troncs de plus de 3 m pour l'ensemble du canton pour chaque jeu de donnée est générée et stockée en tant que produit intermédiaire (*Stems1\_GE.shp* & *Stems2\_GE.shp*).

La 3<sup>ème</sup> partie correspond à la création de la couche de troncs finale. Cette dernière est une réalisation hybride entre les deux couches de troncs produites précédemment (*Stems\_GE\_mix.shp*). Les deux couches de troncs sont combinées en fonction d'une valeur de hauteur seuil paramétrable (dans notre cas 14 m). Les troncs de la couche *Stems1\_GE* sont injectés seulement si leur attribut de hauteur est plus petit que la valeur seuil tandis que les troncs de la couche *Stems2\_GE* ne sont gardés que s'ils sont supérieurs à la valeur de hauteur. L'introduction d'une valeur seuil est un choix subjectif visant à combiner une méthode de détection plus précise (rayon de recherche réduit) pour les petits arbres et donc préserver leur détection tout en évitant de trop surestimer le nombre de troncs dans les grands massifs arborés.

## <span id="page-45-2"></span>10.4. Evolution de la canopée entre 2017 et 2019 – Canton de Genève et Aire urbaine

![](_page_45_Picture_135.jpeg)

<span id="page-45-0"></span>*Tableau 9 : Comparaison de la surface de canopée en 2017 et 2019 dans le canton de Genève.*

![](_page_45_Picture_136.jpeg)

<span id="page-45-1"></span>*Tableau 10 : Comparaison de la surface de canopée en 2017 et 2019 dans l'aire urbaine du canton de Genève.*

<span id="page-46-3"></span>10.5. MNC 2017 : comparaison des approches raster et LiDAR – Ville De Genève, Aire urbaine et Canton de Genève

![](_page_46_Picture_183.jpeg)

<span id="page-46-2"></span>*Tableau 13 : Comparaison des MNC 2017 en approche LiDAR et Raster pour la Ville de Genève*

![](_page_46_Picture_184.jpeg)

<span id="page-46-1"></span>*Tableau 12 : Comparaison des MNC 2017 en approche LiDAR et Raster pour l'Aire urbaine de Genève*

![](_page_46_Picture_185.jpeg)

<span id="page-46-0"></span>*Tableau 11 : Comparaison des MNC 2017 en approche LiDAR et Raster pour le Canton de Genève*